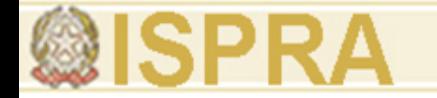

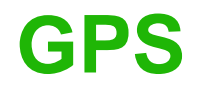

# **CATERINA CHIEFARI**

CNR-ITABC

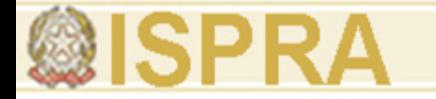

# **Indice**

- 1. Applicazione GPS in modalità statico
- 2. Applicazione GPS in modalità RTK
- 3. Applicazione GPS in modalità cinematico

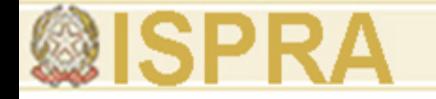

 GPS in modalità singola Dispositivo munito di una singola antenna

 GPS in modalità differenziale (DGPS)

Dispositivo munito di due antenne che possono essere messe in rapporto si attraverso un radio-modem in tempo reale sia in postprocessing

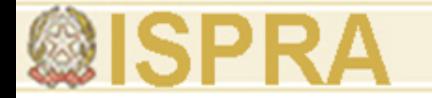

# **Applicazione GPS in modalità statico**

 Il metodo statico in differenziale consiste nell'eseguire sessioni di misura di una certa durata con i ricevitori fissi sui punti da determinare

 È utilizzato per la realizzazione di grosse poligonali, punti di appoggio stabili e precisi per futuri rilievi da fare sul territorio

Maggiore accuratezza del dato

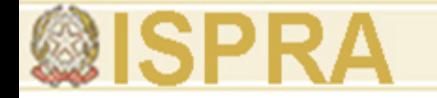

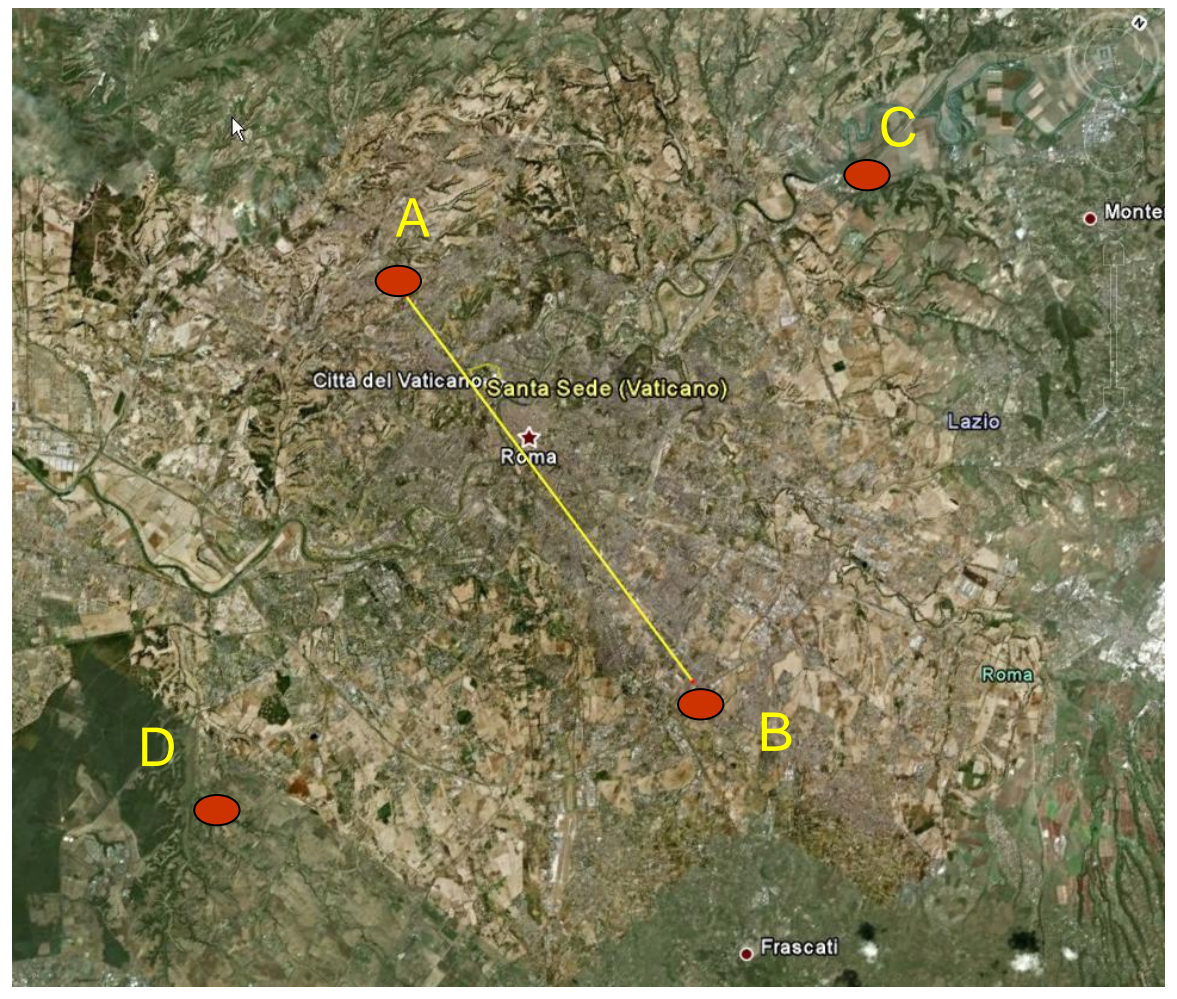

- L'utilizzo ottimale in cartografia è per la misurazione di lunghe distanze al di sopra dei 20 Km. (Es. distanza A-B = 20,13 Km)

\* *Vedi nota 1*

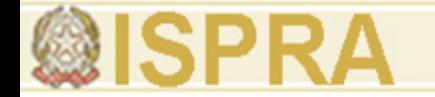

# Entità dell'errore sulla misura di un punto

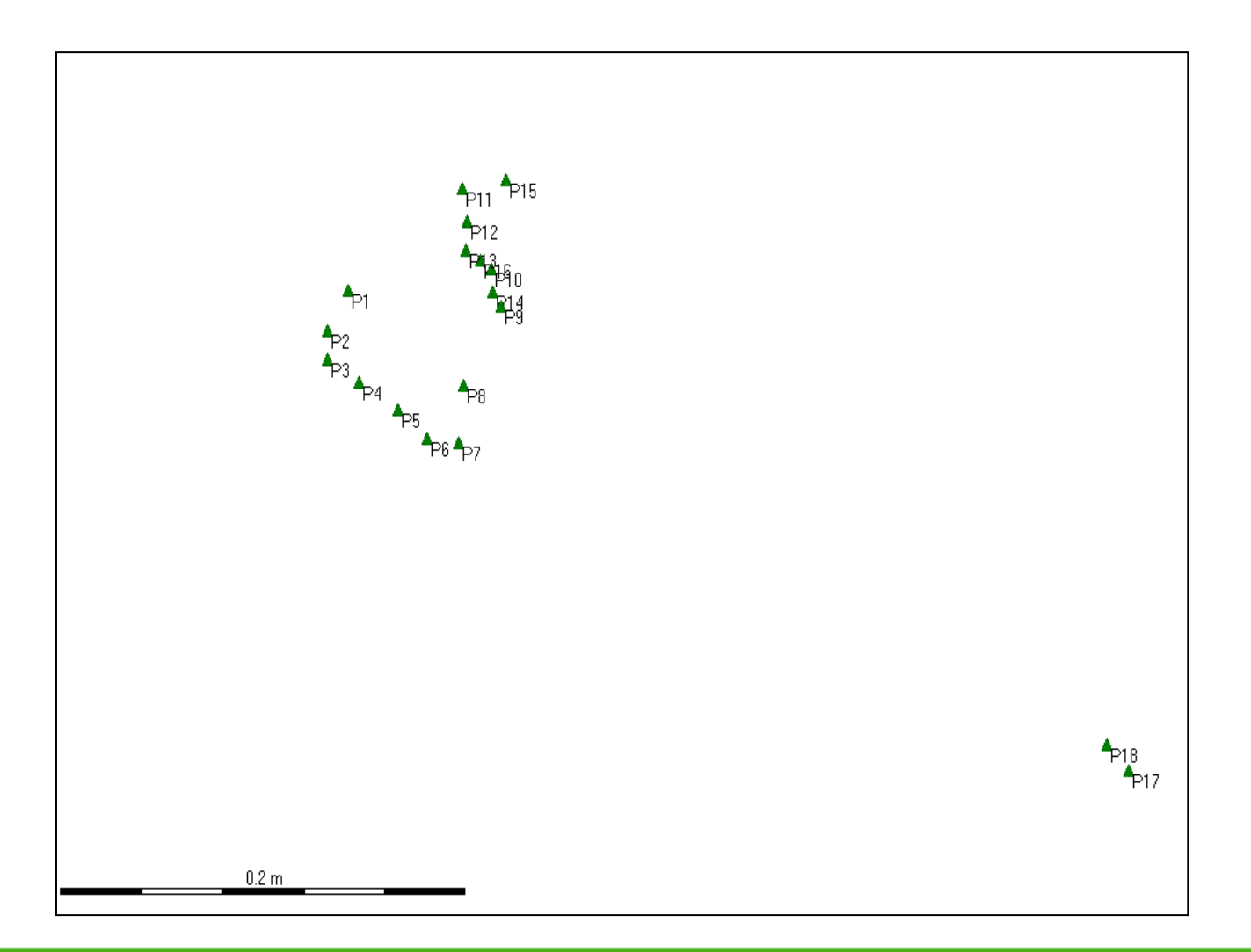

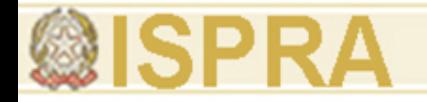

Variazione della posizione di un punto in funzione dell'aumentare del tempo di acquisizione

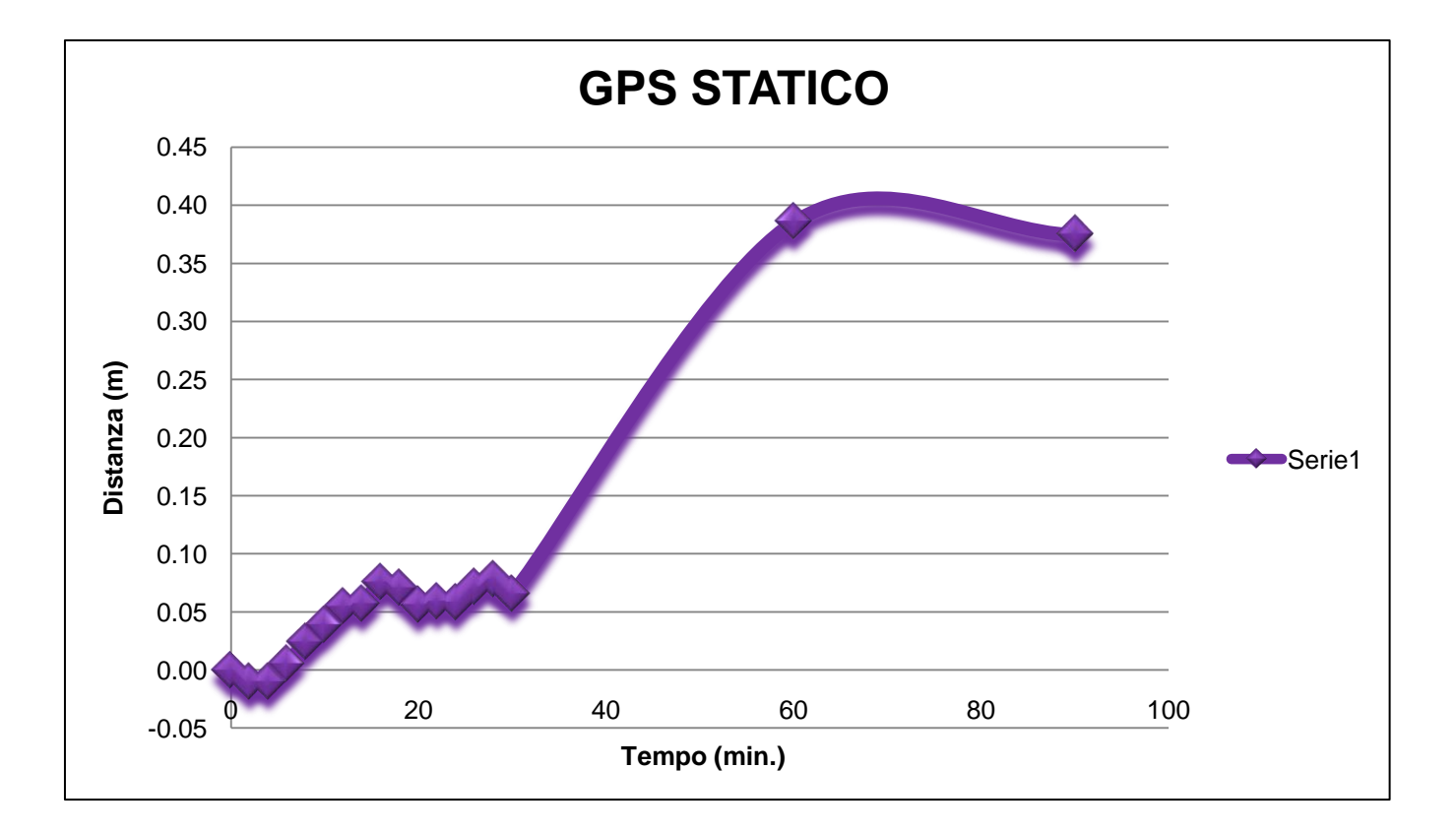

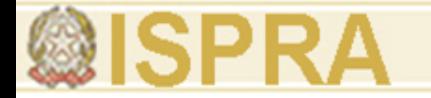

# **Applicazione GPS in modalità RTK**

 Consiste nel determinare in tempo reale la posizione di ciascun punto rilevato trascurando la catena di collegamento tra i diversi punti

 È impiegato per georeferenziazioni territoriali con distanze inferiori ai 20 Km.

Acquisizione del dato con precisione centimetrica

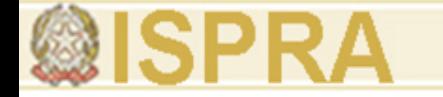

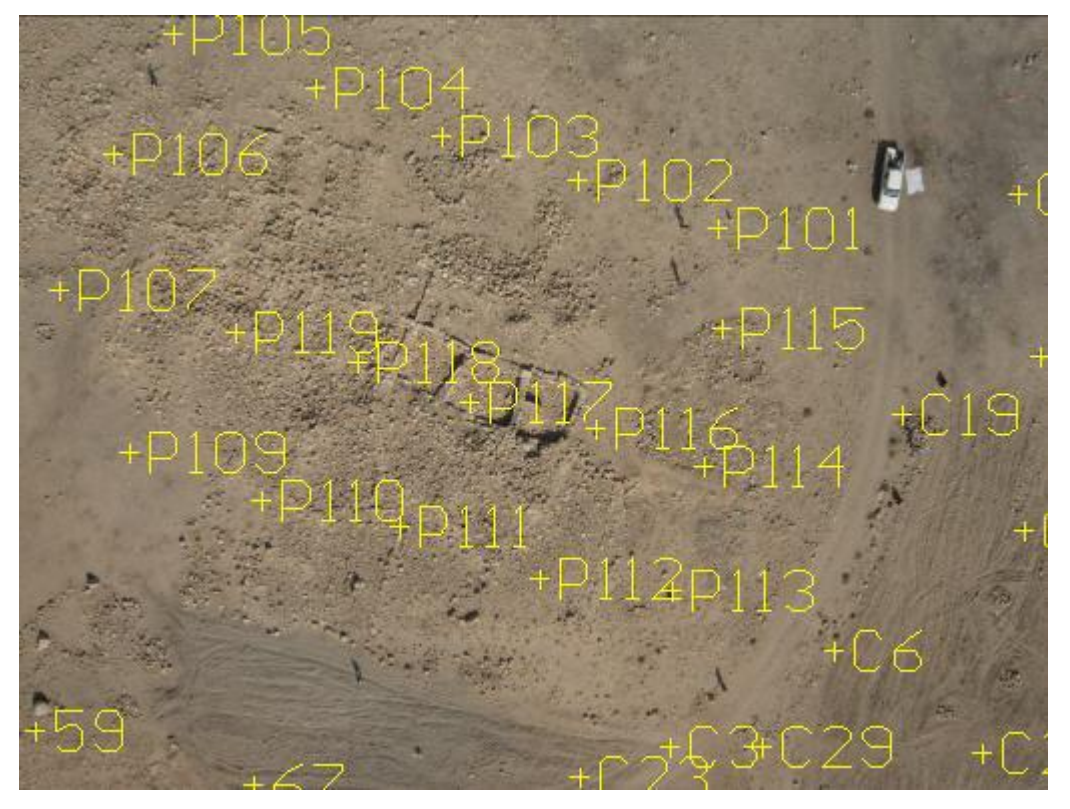

- Necessità di porre delle mire a terra sia in fase di acquisizione che dopo le riprese per una corretta georeferenziazione e successiva mosaicatura (Beida – Petra – Giordania – 100 m.).

\* *Vedi nota 2*

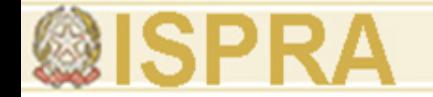

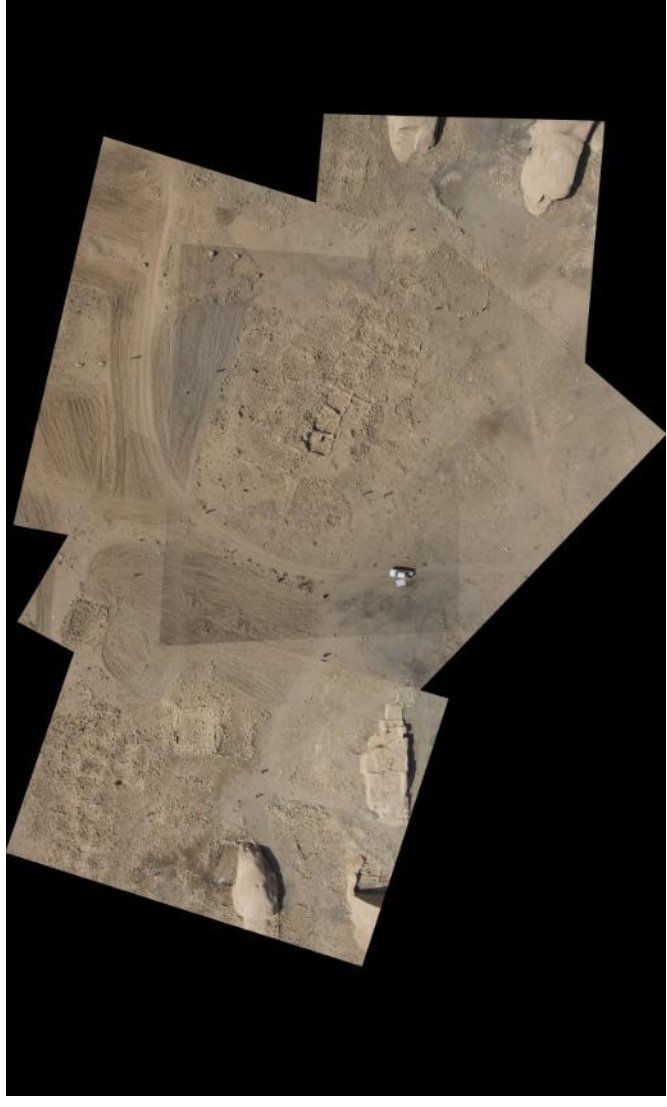

Mosaico relativo all'area archeologica di Beida - Petra (Giordania).

\* *Vedi nota 3*

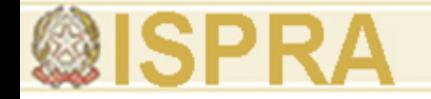

### **Introduzione alle tecnologie applicate allo studio della evoluzione ambientale**

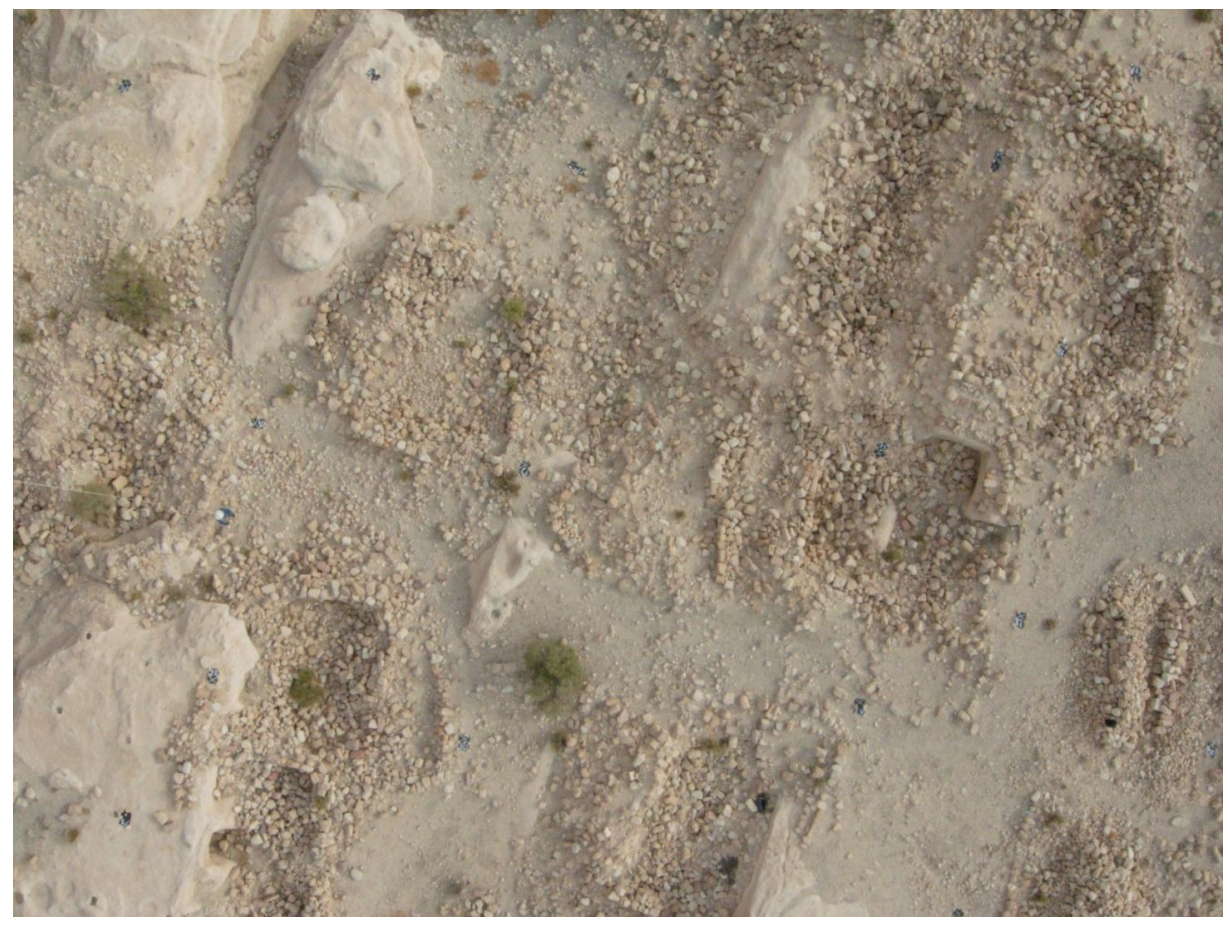

\* *Vedi nota 4*

Durante la fase di acquisizione, sul territorio vengono messe delle mire a terra, distanziate a seconda dell'altezza di volo prestabilita, in maniera tale che possano essere visualizzate sul fotogramma. I pallini rossi circoscrivono le mire posate a terra sui resti di un castello crociato in Giordania (Wuayra).

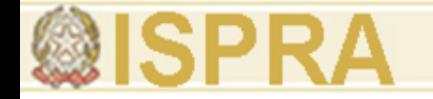

### **Introduzione alle tecnologie applicate allo studio della evoluzione ambientale**

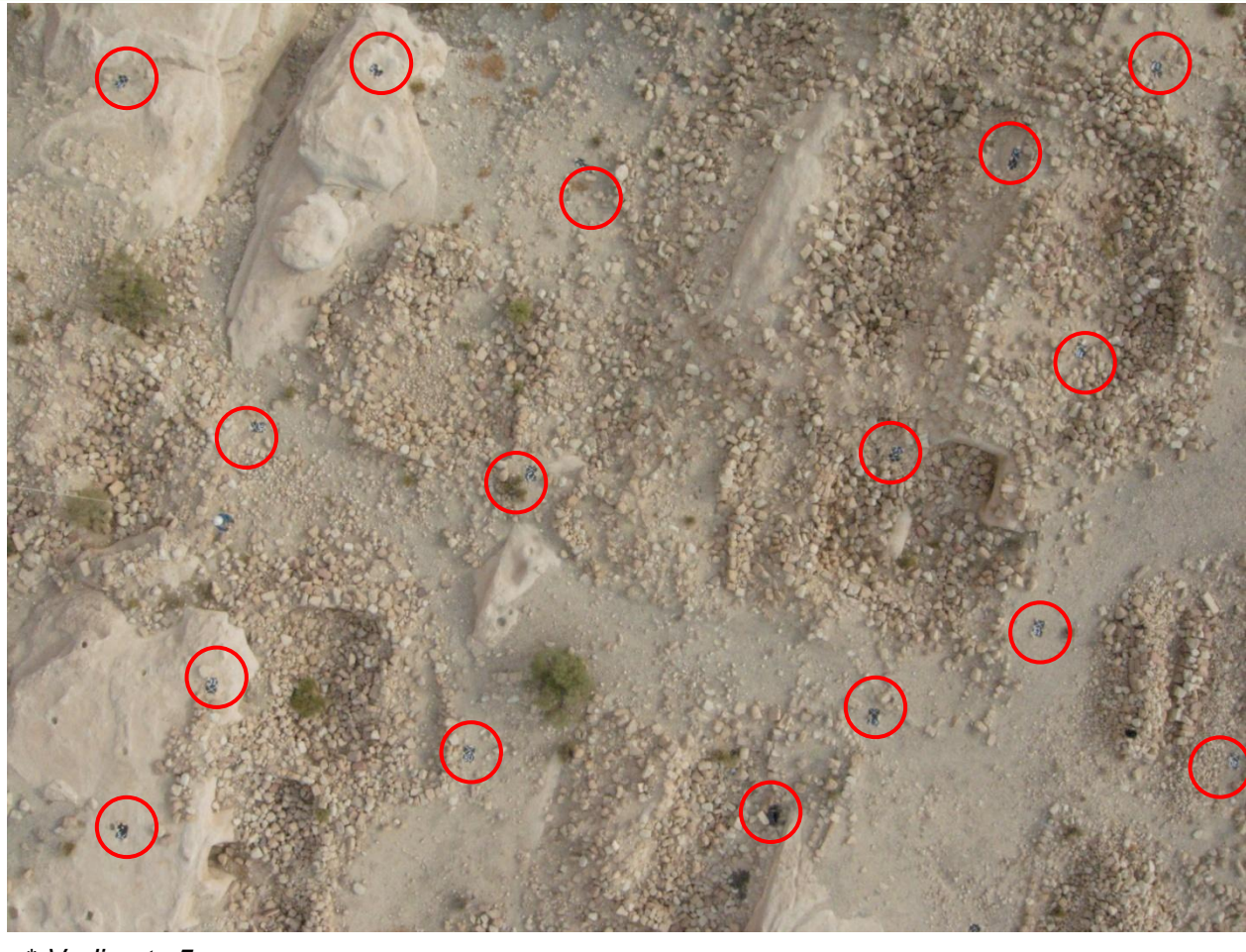

\* *Vedi nota 5*

Durante la fase di acquisizione, sul territorio vengono messe delle mire a terra, distanziate a seconda dell'altezza di volo prestabilita, in maniera tale che possano essere visualizzate sul fotogramma. I pallini rossi circoscrivono le mire posate a terra sui resti di un castello crociato in Giordania (Wuayra).

Esempio di georeferenziazione di uno stesso rilievo eseguito con la stazione e con il GPS

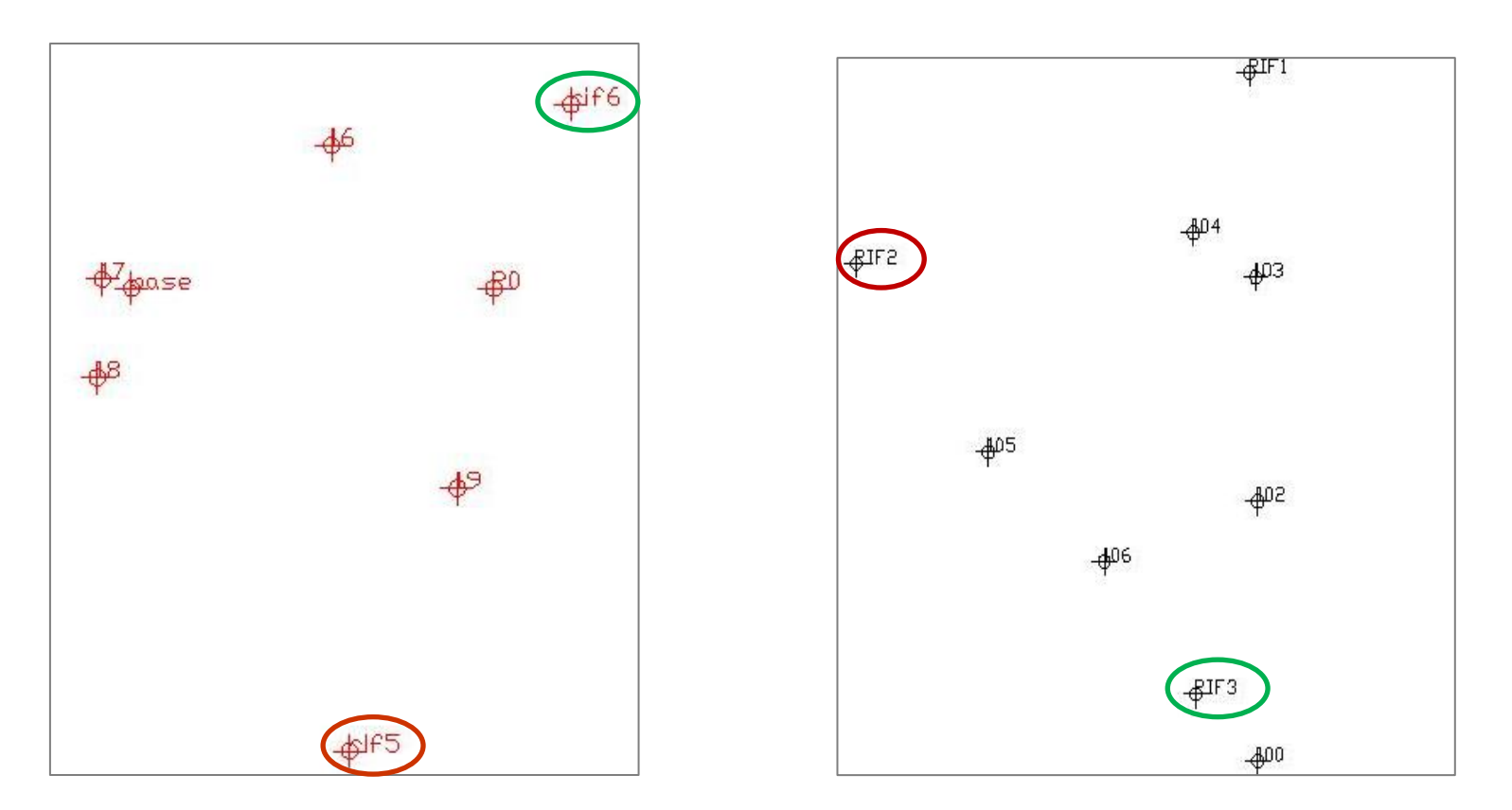

Nella prima immagine sono rappresentati i punti acquisiti con il DGPS in modalità RTK; nella seconda i punti rilevati con la stazione totale.

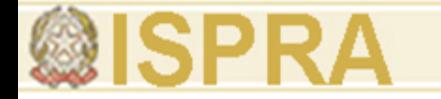

# **ROTOTRASLAZIONE**

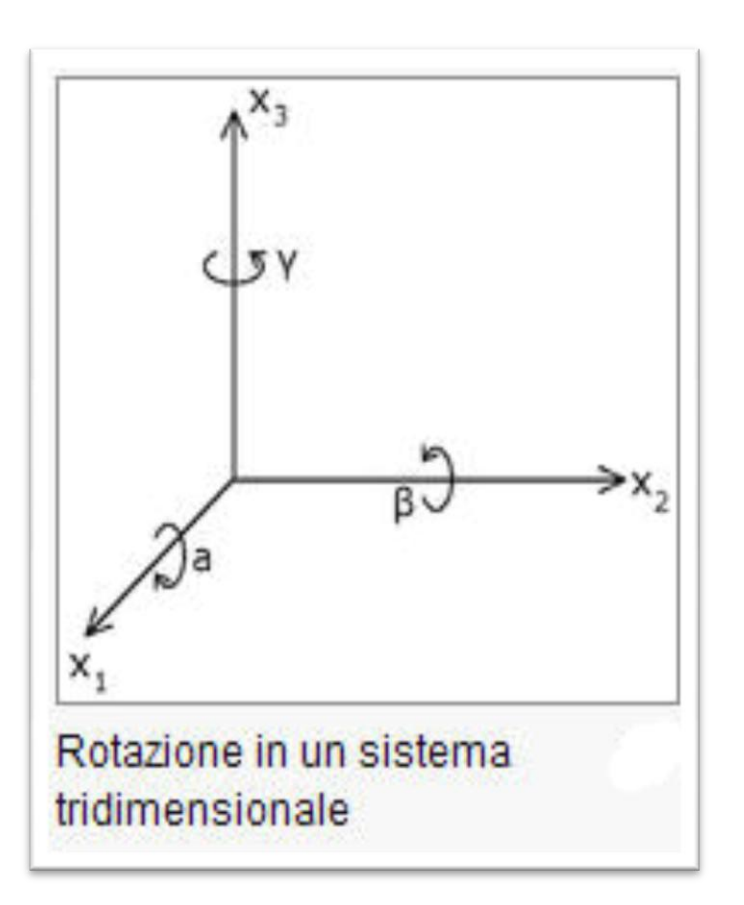

**Stazione totale**: sistema di riferimento locale con l'asse verticale (y) orientato ad E e l'asse orizzontale (x) orientato a N.

**GPS**: sistema di riferimento geografico con orientamento sempre verso N. Il punto di origine 0 corrisponde al centro della terra, l'asse verticale al N e l'asse orizzontale ad E.

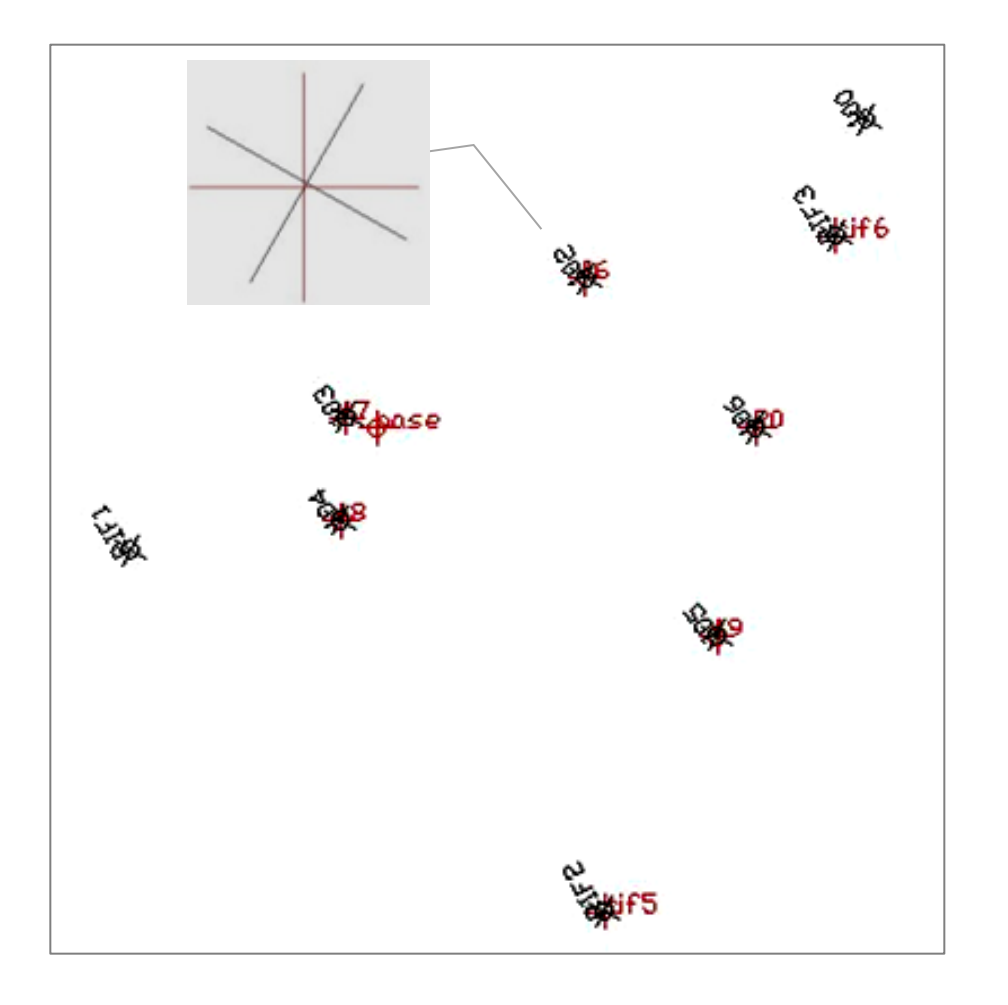

I due rilievi si sovrappongono, pur mantenendo i rispettivi errori strumentali.

# **Applicazione GPS in modalità cinematico**

Caso studio del complesso archeologico di Villamagna

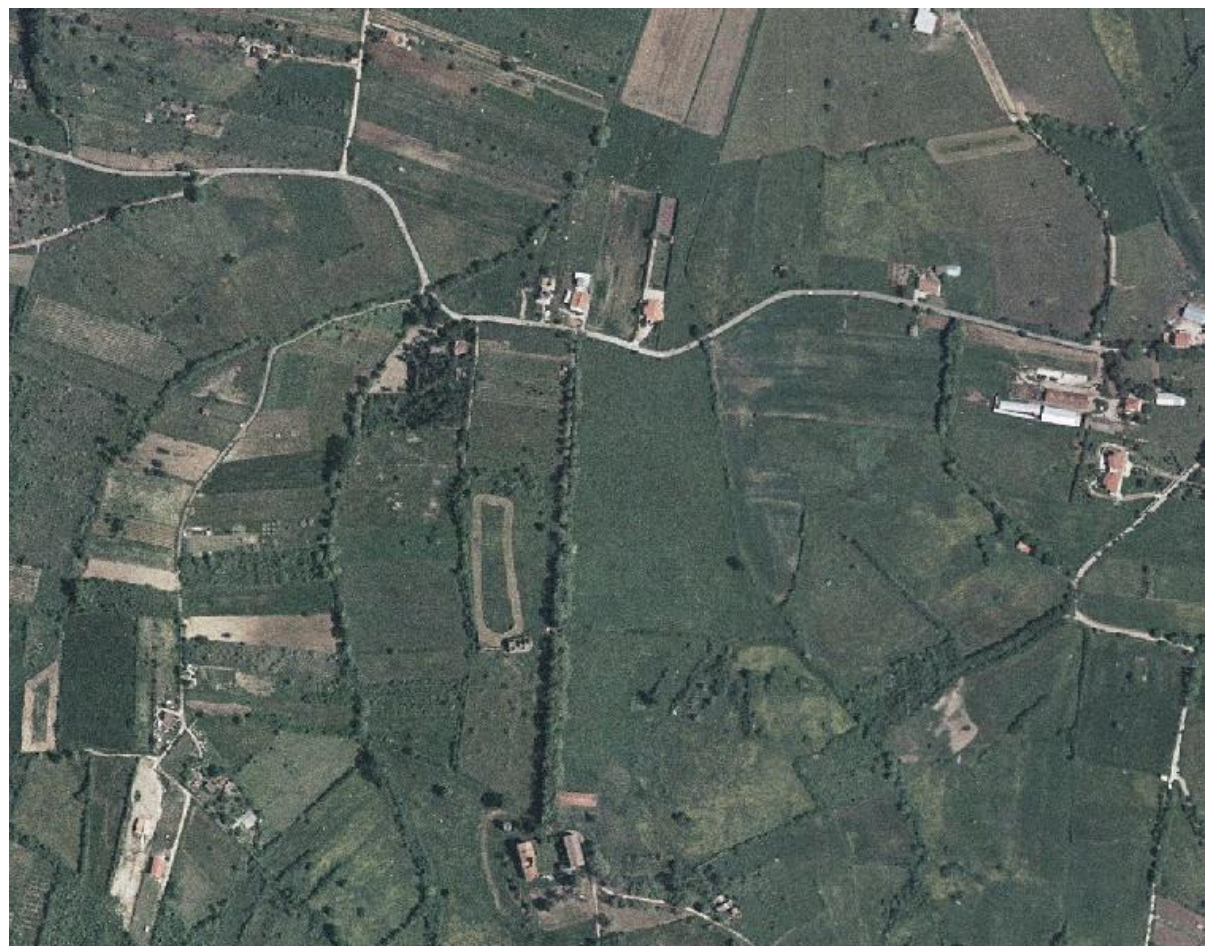

\* *Vedi nota 6*

## **Lo scopo di questa campagna di acquisizione è stato quello di contestualizzare l'ambiente circostante agli scavi presenti sul territorio.**

L'area investigata occupava circa 22 ettari di territorio per i quali era necessario fare un modello digitale del terreno finalizzato a mettere in evidenza sia **macro-anomalie** di altre strutture esistenti nel sottosuolo relative alla villa, sia la **geomorfologia** sulla quale la villa imperiale sorgeva.

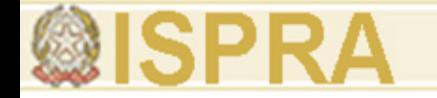

## **METODOLOGIA**

## • **ACQUISIZIONE SUL CAMPO**

## • **ELABORAZIONE DATI**

## • **INTERPRETAZIONE DEL MODELLO NUMERICO**

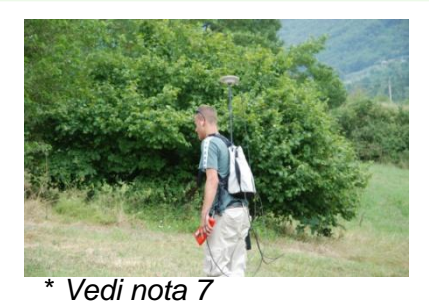

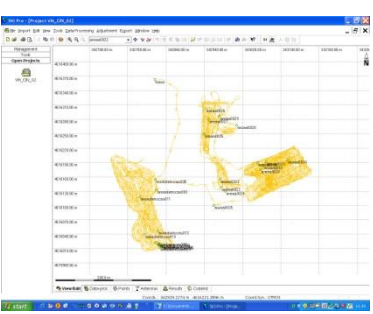

\* *Vedi nota 8*

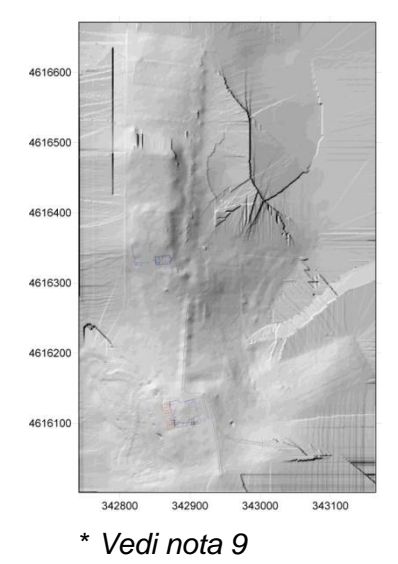

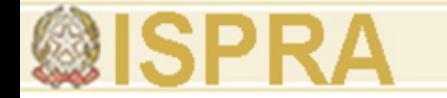

## **ACQUISIZIONE SUL CAMPO**

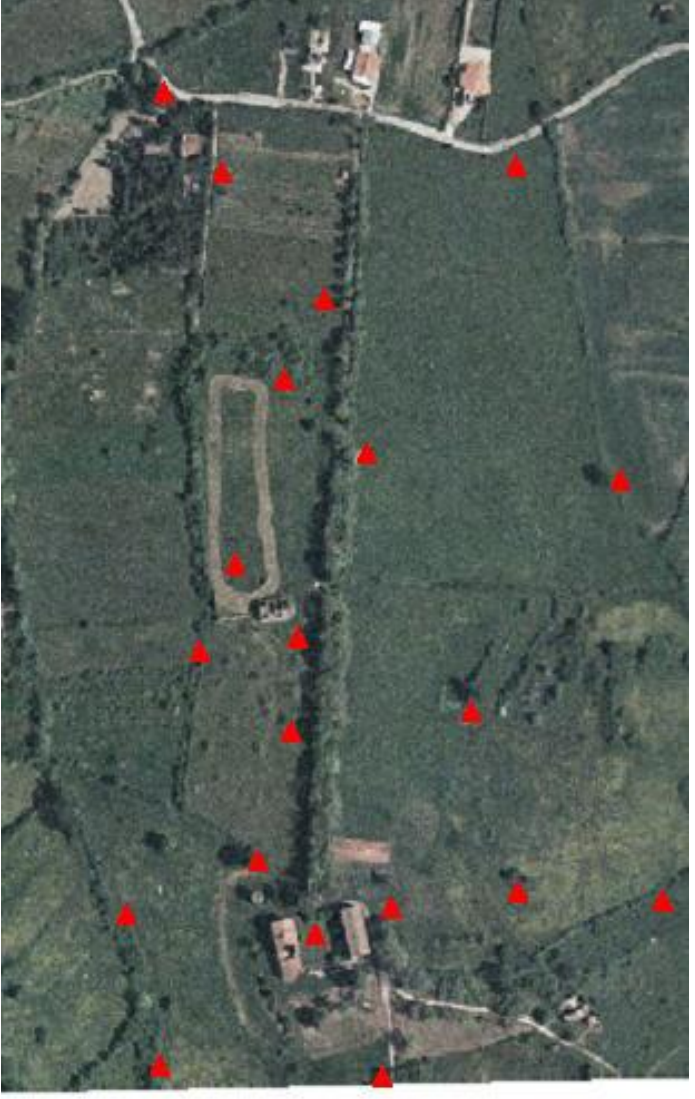

<sup>\*</sup> *Vedi nota 10*

- 1. Suddividere idealmente l'area da investigare in parti più piccole, sfruttando, dove presente, i limiti naturali (strada, viale alberato, muro di fondazione, lottizzazione preesistente, ecc).
- 2. Mettere sul territorio una rete di punti fissi GPS, legati ad un'unica base (in modalità RTK), tale da permettere il collegamento di ogni singola area investigata.

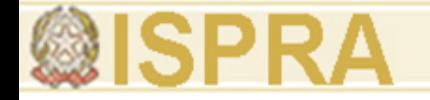

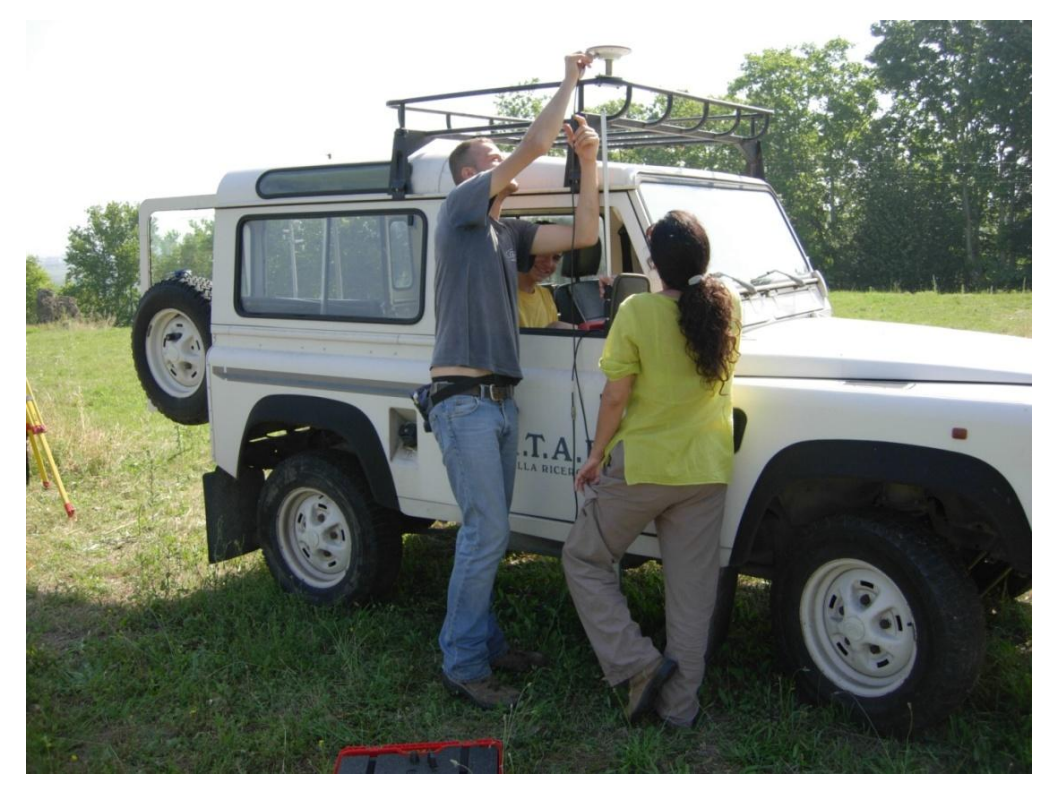

\* *Vedi nota 11*

Per assolvere ad un rilievo di queste dimensioni abbiamo messo a punto una metodologia che sfruttasse il GPS differenziale applicato su un fuoristrada. L'antenna è stata posizionata su un supporto appositamente tarato. **E' stato calcolato il grado di variabilità delle quote dell'antenna in base alle oscillazioni del mezzo. Questo intervallo è stato preso come intervallo di tolleranza entro cui eventuali anomalie altimetriche non venivano prese in considerazione se dentro questa fascia di variabilità e per brevi intervalli di tempo.**

- Posizionamento dell'antenna su una struttura rigida del mezzo ad un'altezza nota
- Simulazione dei pesi all'interno del mezzo in azione
- Calcolo dell'escursione e oscillazioni degli ammortizzatori del mezzo
- Prova di un percorso per visualizzare l'errore entro cui tenere il dato

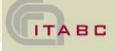

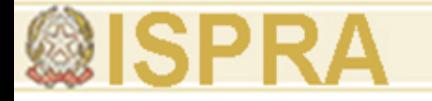

## *GPS*

L'acquisizione dati con la jeep sulle aree delimitate permette:

- acquisizione più veloce in grado di coprire aree molto vaste.
- passo di campionamento costante vincolato all'interasse della jeep.
- punti di riferimento per un rilievo omogeneo e completo.

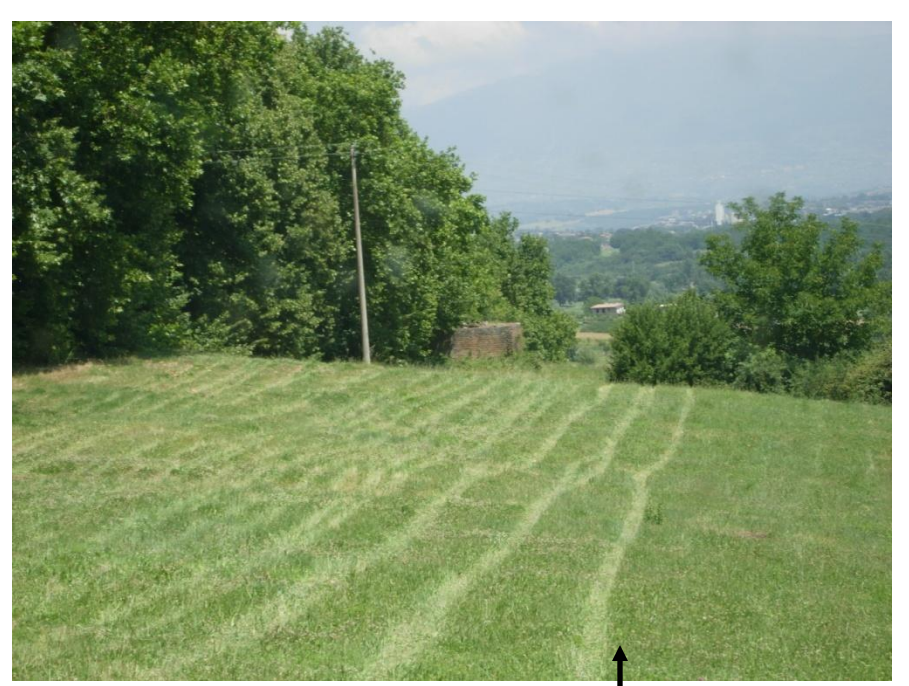

\* *Vedi nota 12*

Linee guida dello pneumatico della jeep

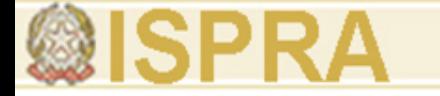

## **ACQUISIZIONE DI DATI CON:**

*Stazione totale* per rilevare le strutture presenti sul territorio, i limiti delle aree precedentemente suddivise là dove la visibilità lo permette e infine aree dove il gps non è in grado di acquisire con precisione a causa dei rumori prodotti dagli alberi, edifici o altri elementi che non permettono una buona visibilità dei satelliti.

*GPS* in modalità cinematica per il rilievo "in continuo" della superfice del territorio da indagare e in modalità RTK per definire dei punti fissi.

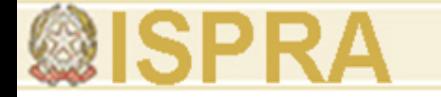

**Introduzione alle tecnologie applicate allo studio della evoluzione ambientale**

## *STAZIONE TOTALE*

•Rilievo del limite dell'Area B con palina. La distanza da un punto all'altro è di 8 m ca.

•Visualizzazione del limite rilevato con la stazione totale sul territorio di indagine.

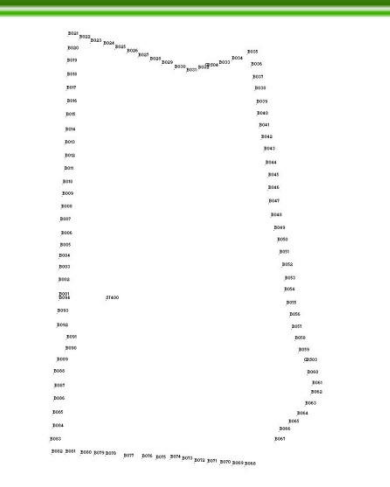

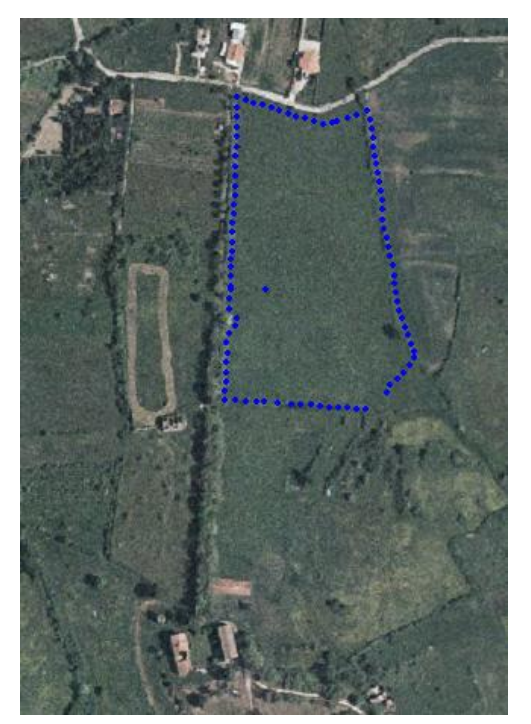

\* *Vedi nota 13*

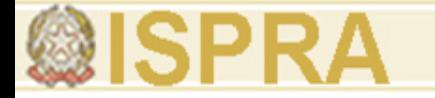

## ELABORAZIONE DATI

### *Stazione totale*

I dati acquisiti con la stazione totale essendo in coordinate locali devono essere georeferenziati attraverso i picchetti GPS posti sull'area di indagine. Per una corretta georeferenziazione si ha bisogno di almeno due punti noti. In questo caso i due punti sono GPS18 e GPS19.

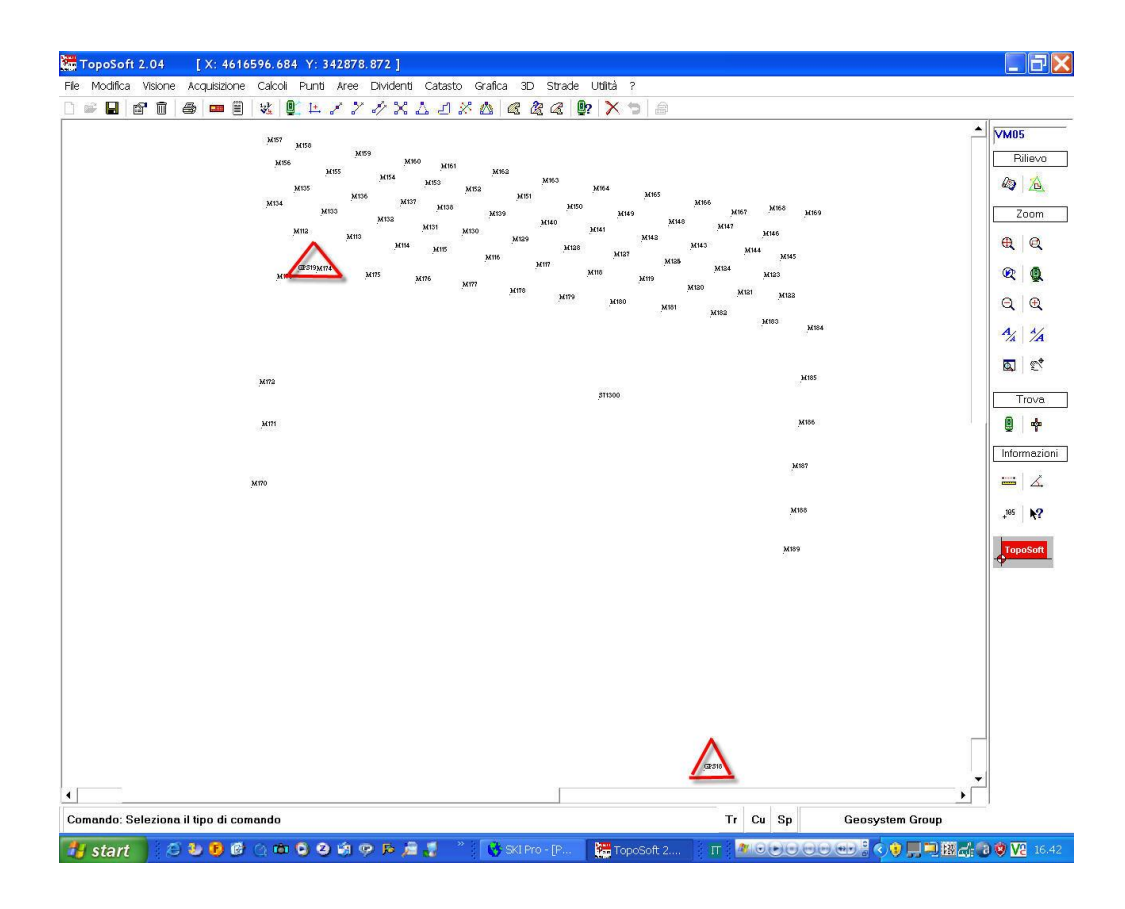

**Introduzione alle tecnologie applicate allo studio della evoluzione ambientale**

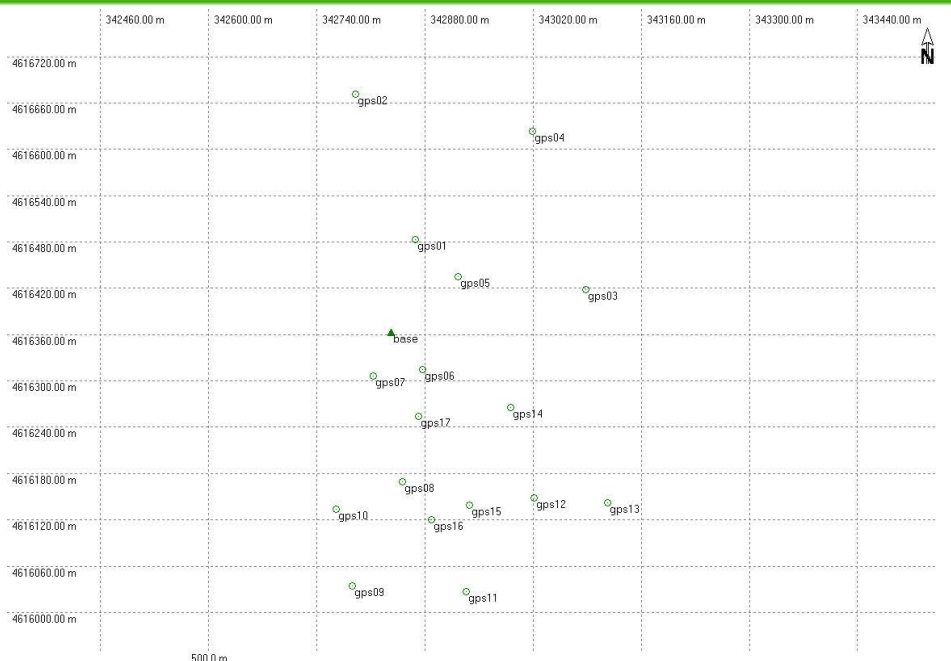

## *GPS*

I dati GPS relativi alla rete fissa sono i primi ad essere scaricati per permettere la georeferenziazione e avere un quadro generale della loro posizione sul terreno.

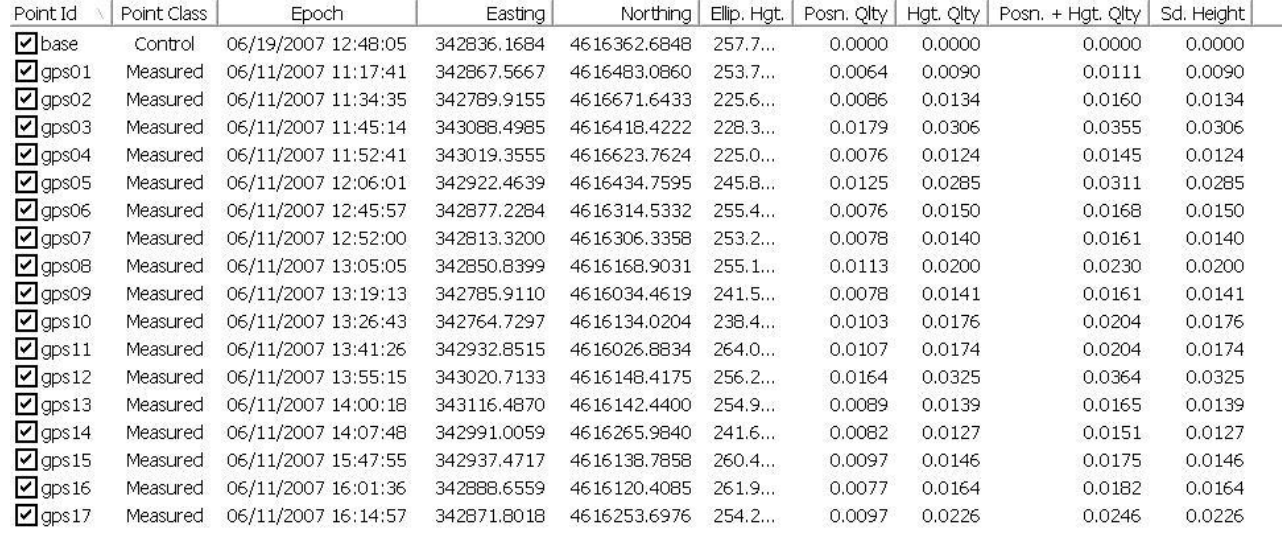

Gli errori relativi ai punti GPS hanno valori centimetrici e sub-centimetrici. In modalità RTK è l'operatore che sceglie, in base all'errore, quando acquisire il dato.

## Schermata di post-processamento nei dati Gps in modalità cinematica

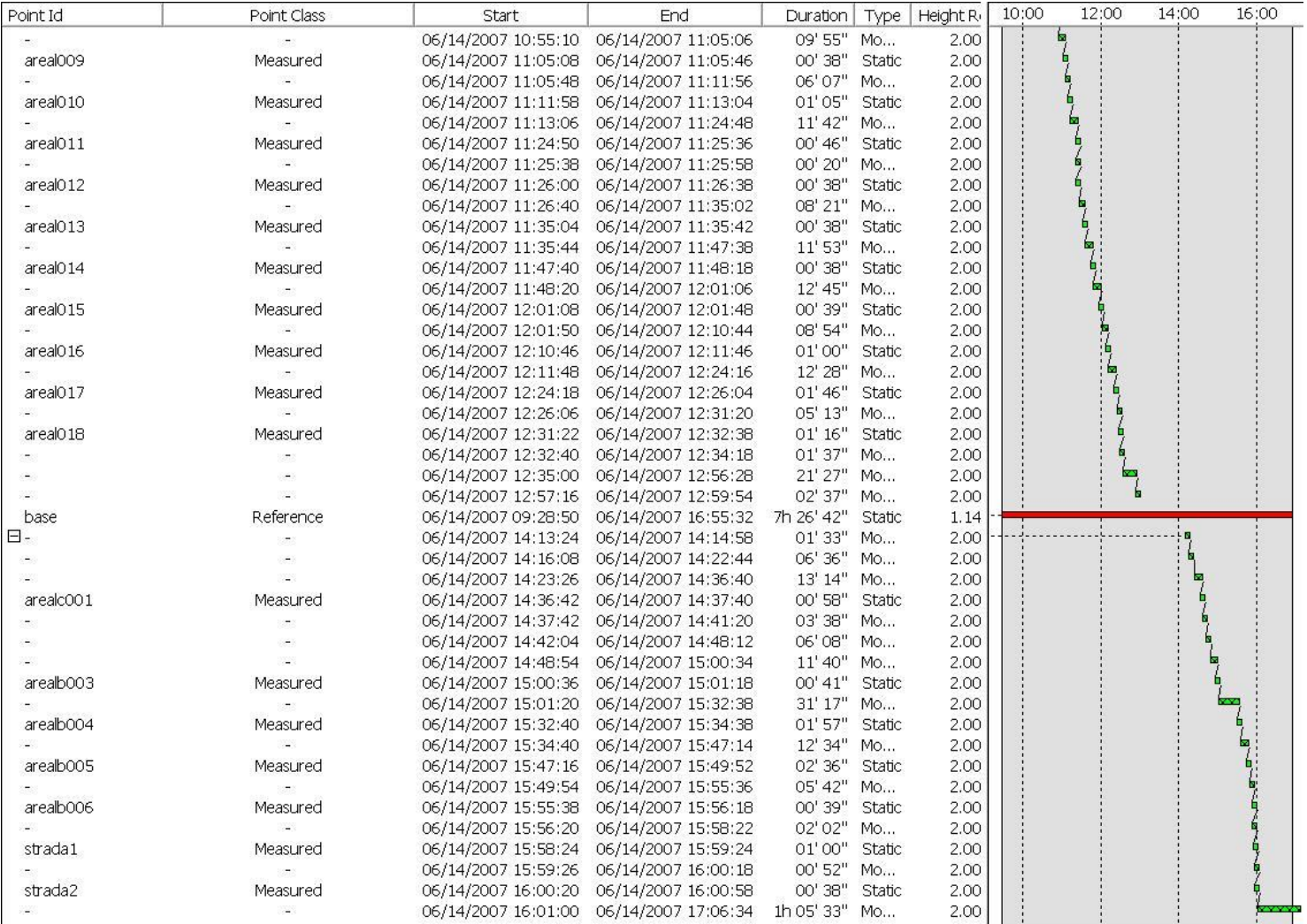

# Area circostante il casale. In fase di elaborazione è visibile il percorso della

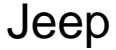

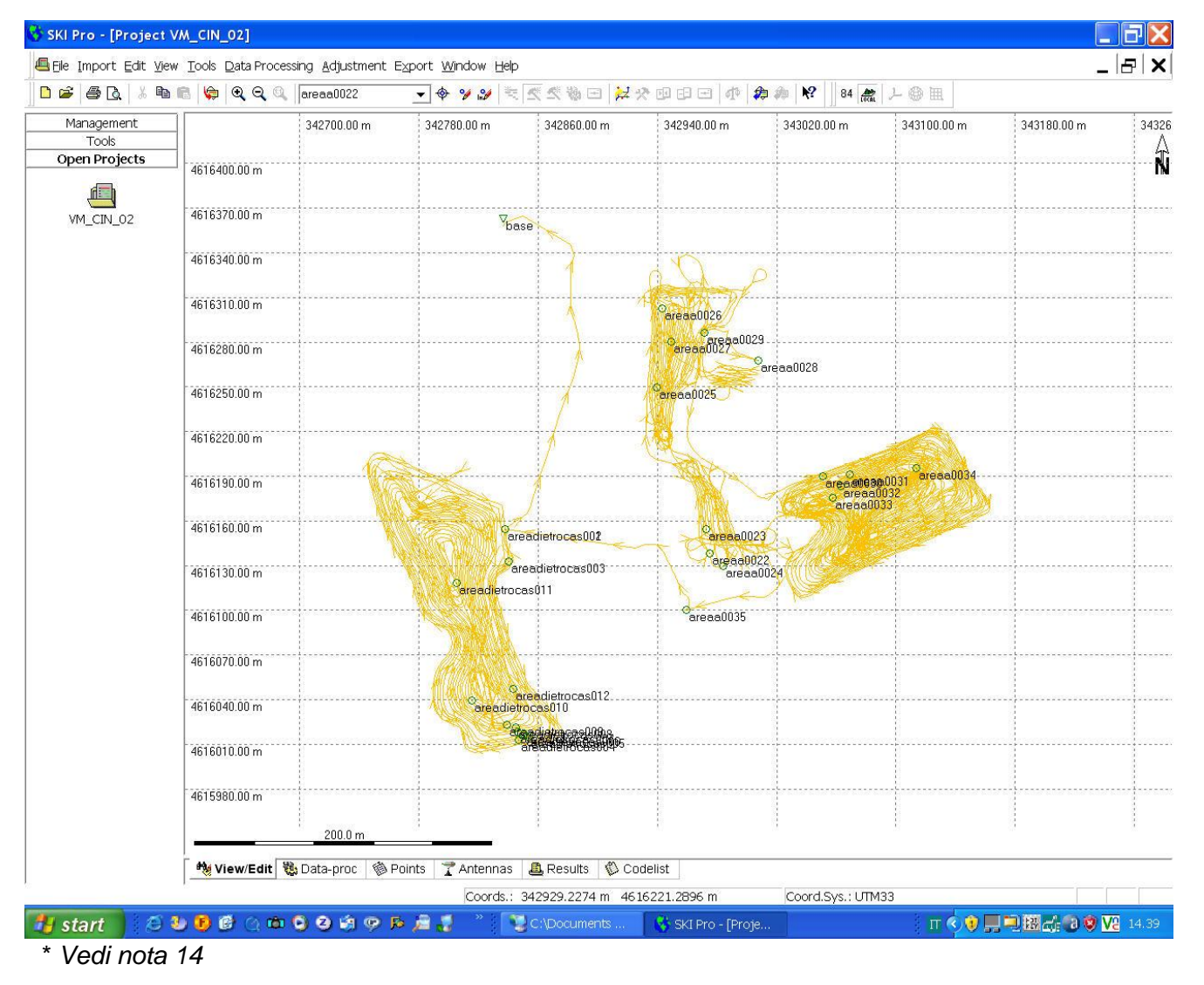

*Autore (Arial 14 punti, corsivo)*

## Area a sinistra della strada principale con il casale alle spalle

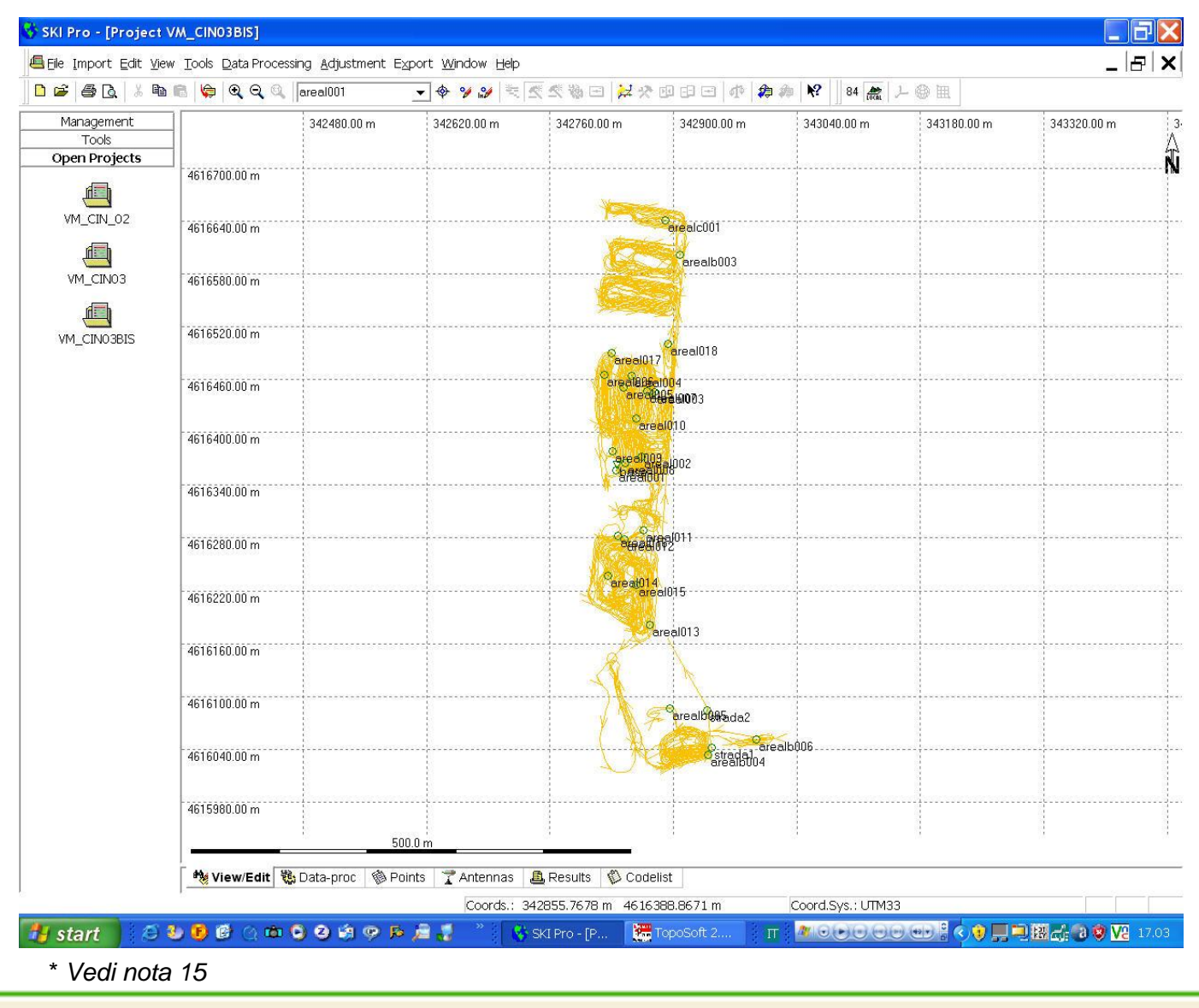

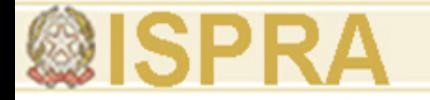

Durante la fase di post-processamento legato alla modalità cinematica, l'operatore dovrà individuare e successivamente eliminare gli errori del gps, dovuti ad una posizione non ottimale dei satelliti in cielo o ai rumori circostanti che ne impediscono la visibilità.

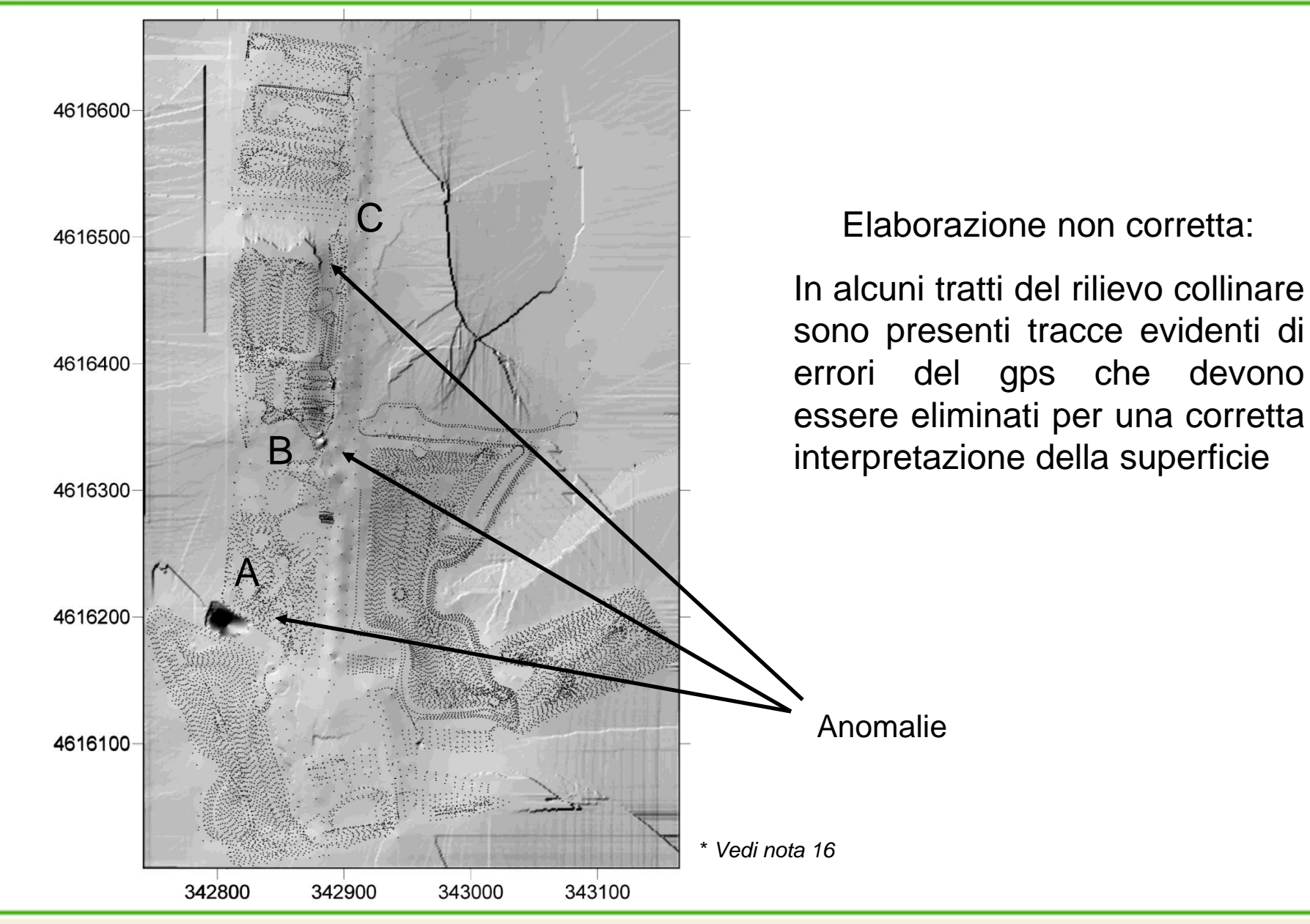

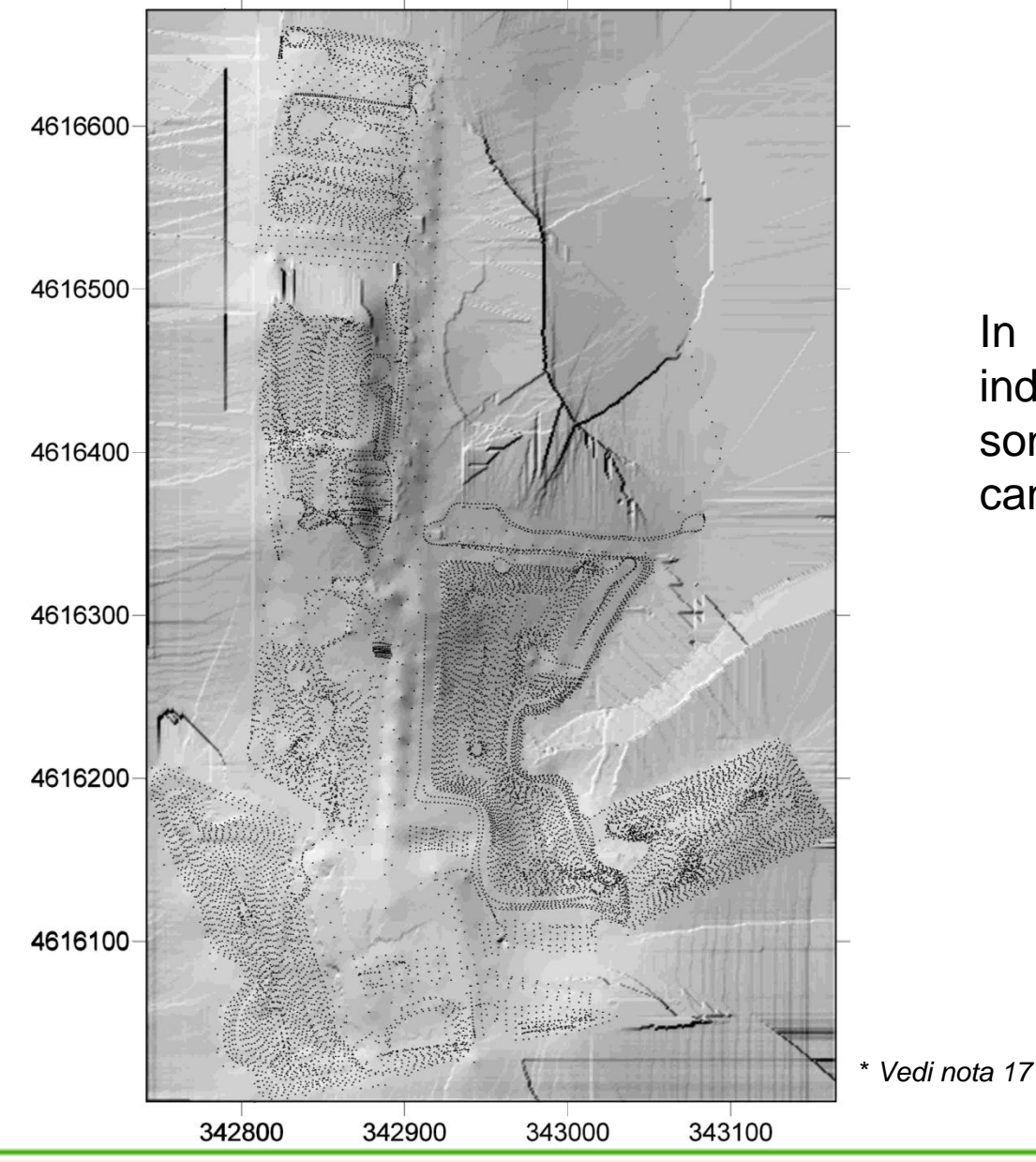

## Elaborazione corretta

In questo caso sono stati individuati gli errori del gps e sono stati opportunamente cancellati e rielaborati.

## Particolare di tutti i punti uniti nell'area circostante il casale

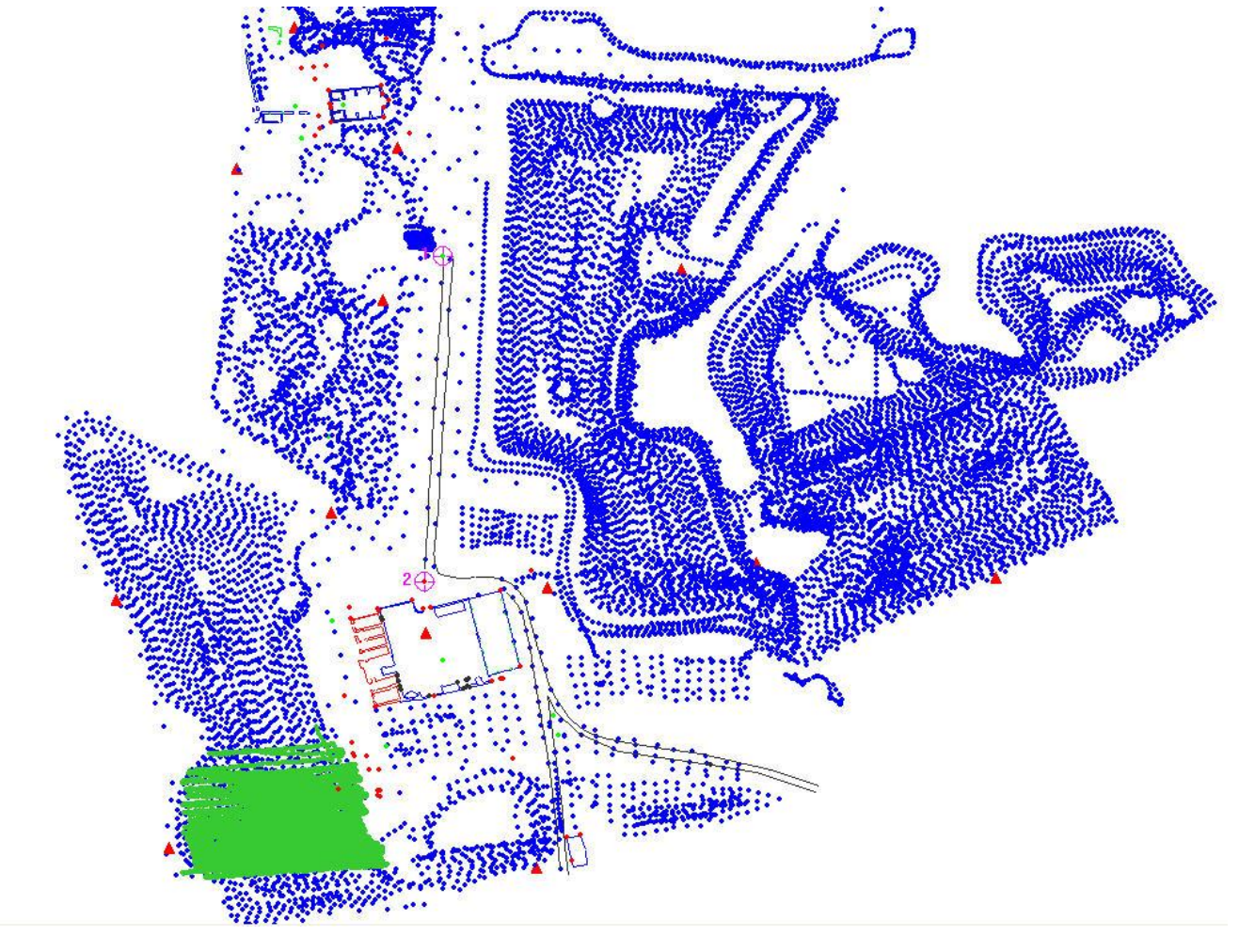

\* *Vedi nota 18*

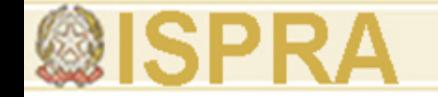

### **Introduzione alle tecnologie applicate allo studio della evoluzione ambientale**

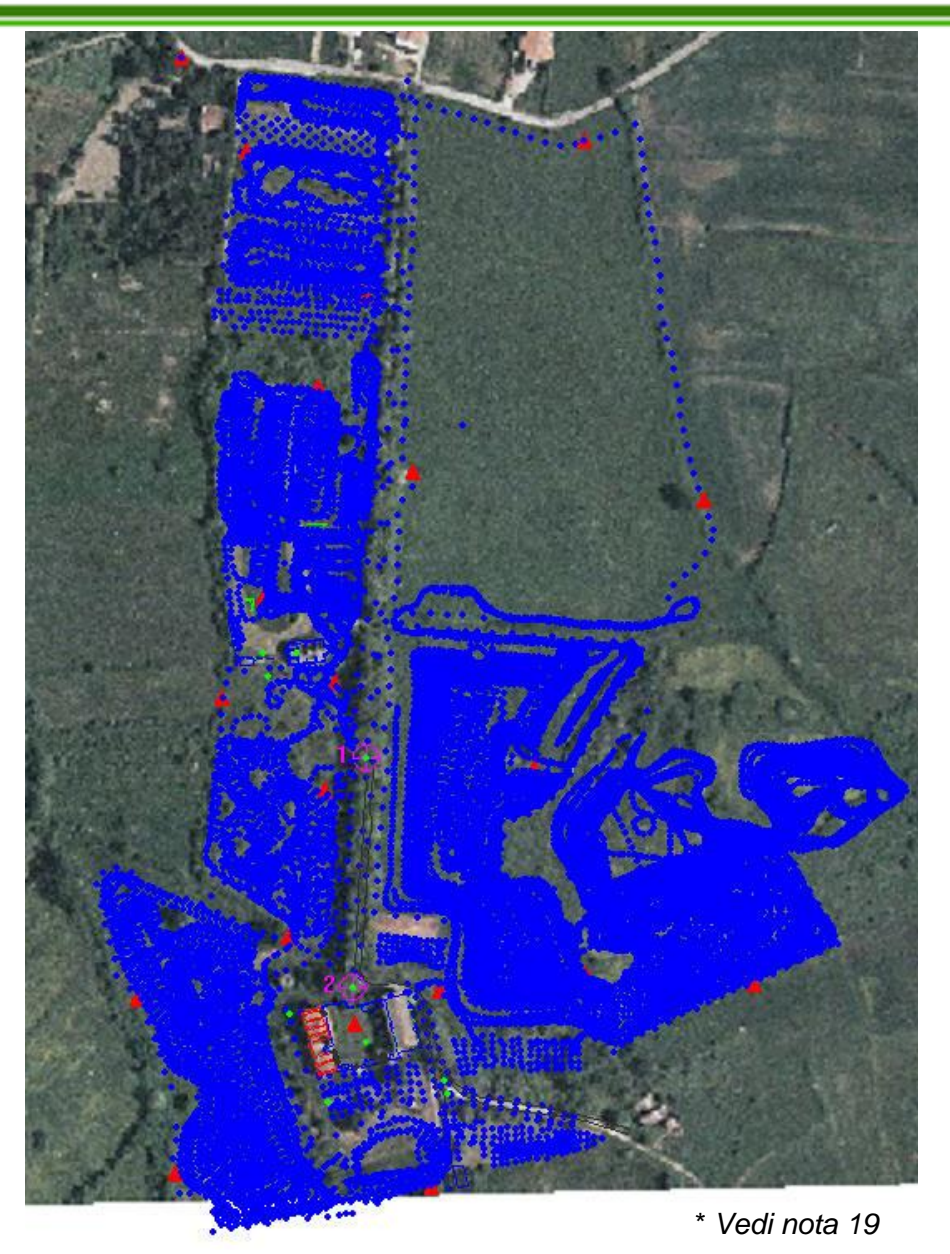

I dati, posti su diversi layer, possono essere messi in relazione alla cartografia locale. In questa maniera ci si può accorgere delle aree che non sono state indagate.

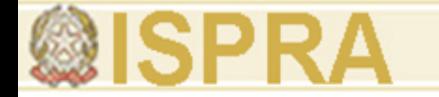

## **INTERPRETAZIONE DATI**

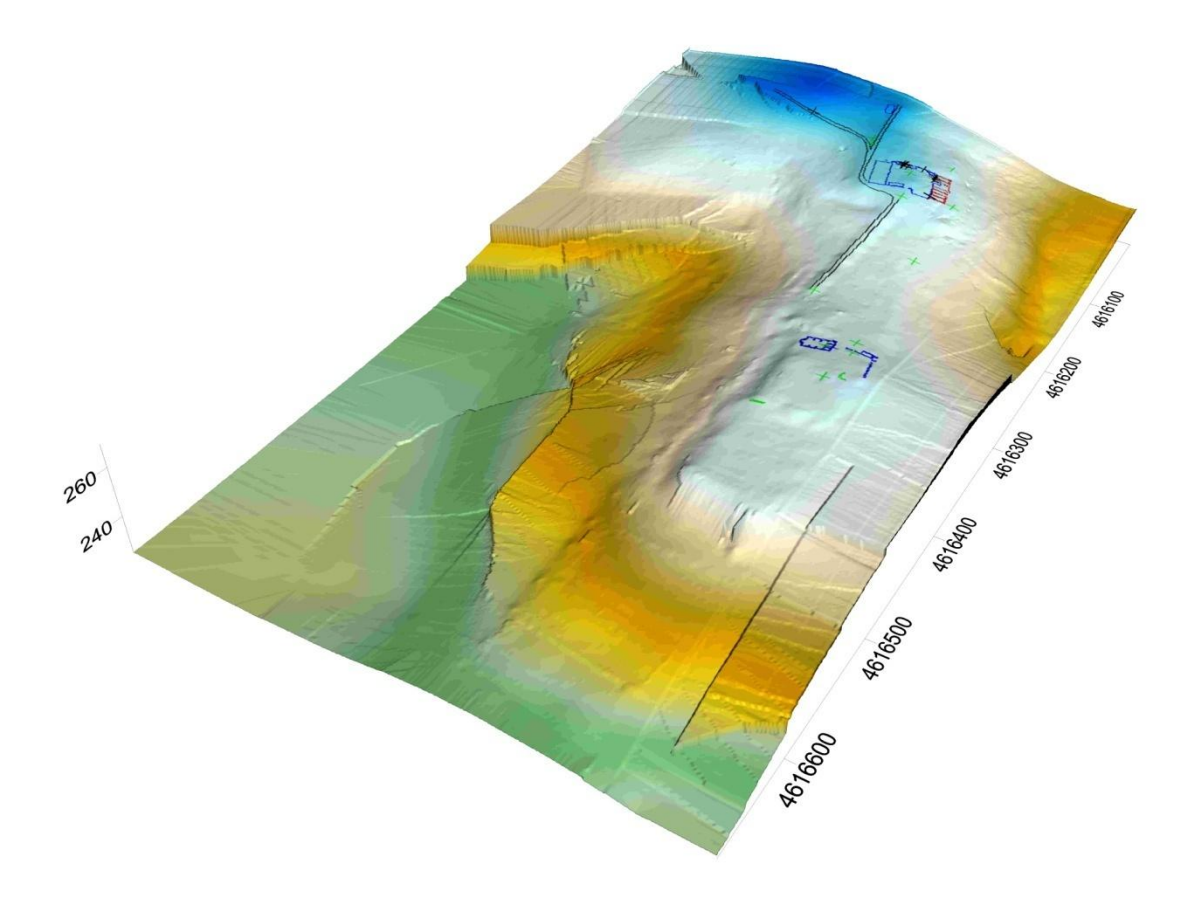

DEM rappresentativo dell'area investigata sul quale è stato sovrapposto il rilievo formato Cad della chiesa e del casale.

\* *Vedi nota 20*

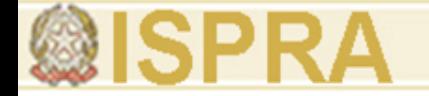

DEM dell'area di Villa Magna con foto aerea georeferenziata e sovrapposta.

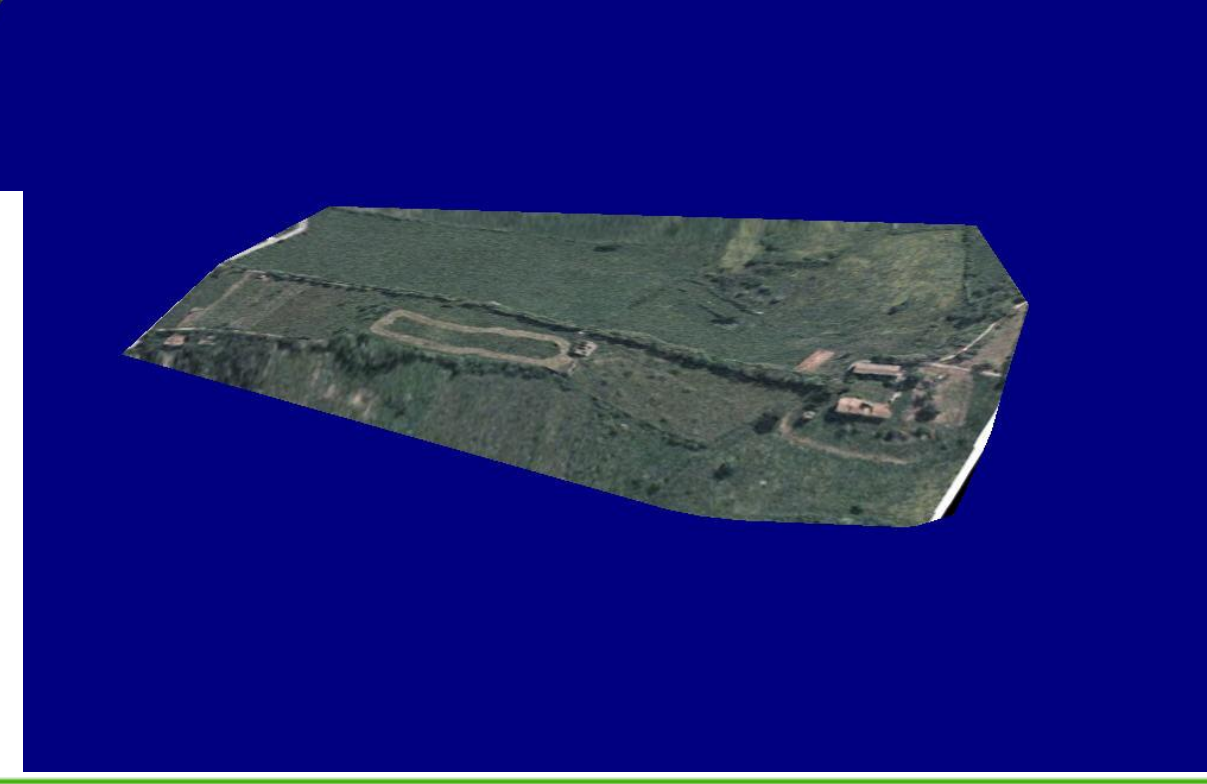

\* *Vedi nota 21*

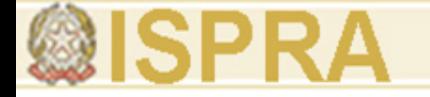

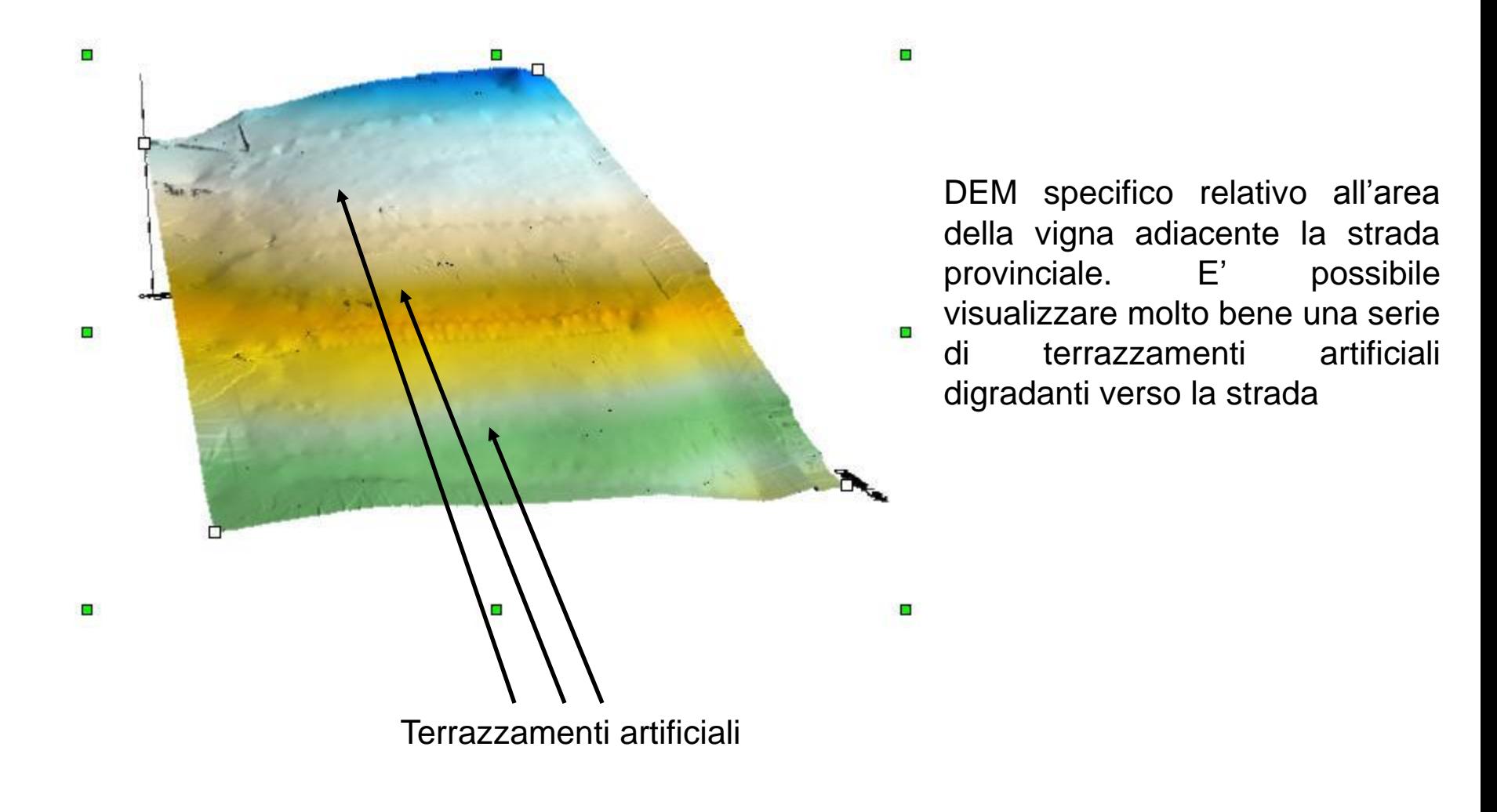

\* *Vedi nota 22*

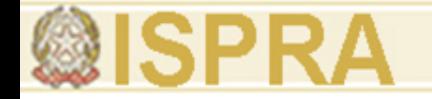

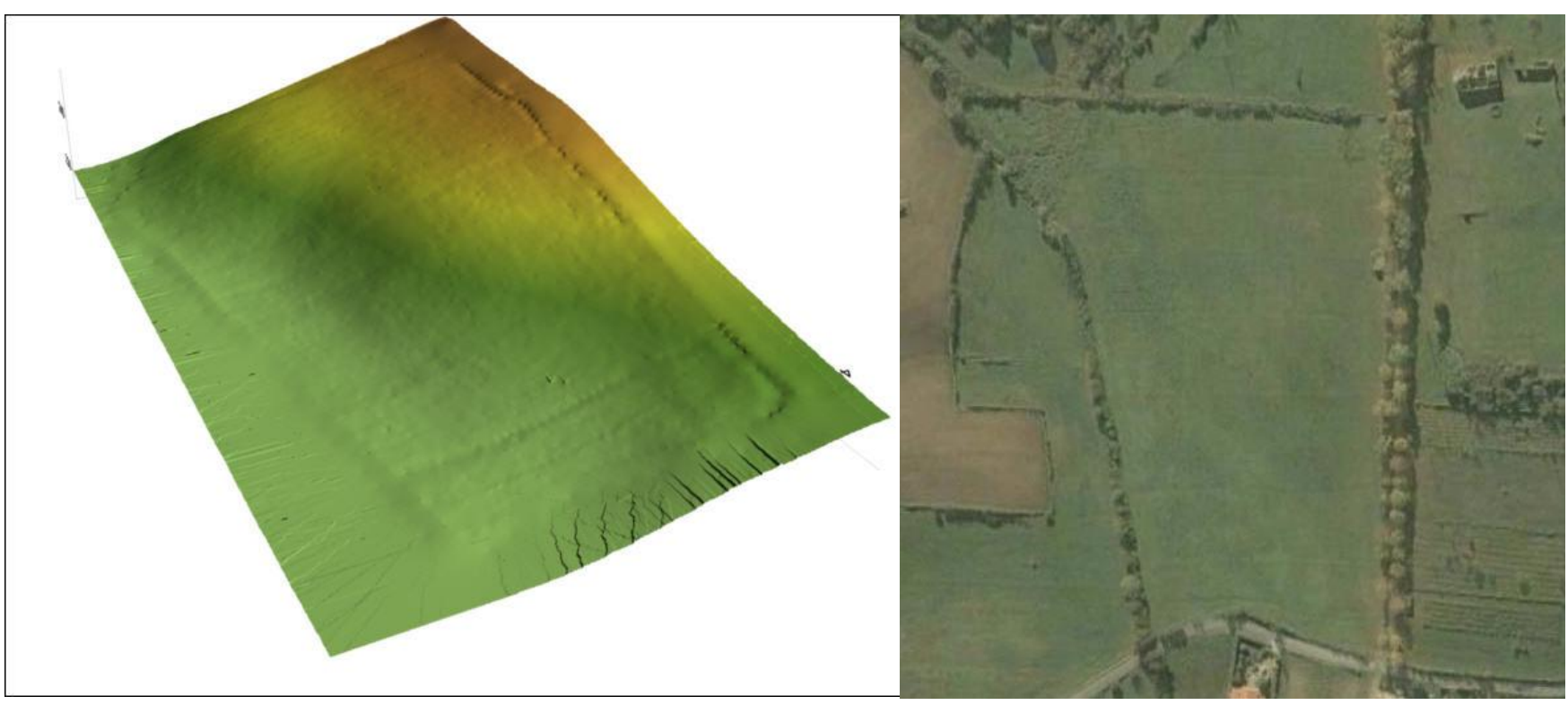

\* *Vedi nota 23*

In fase di interpretazione del dato abbiamo avuto un ulteriore conferma che la metodologia aveva avuto esiti positivi mettendo a confronto il modello tridimensionale da noi generato con una foto da satellite dell'area. Si vedono molto chiaramente le linee orizzontali di scolo dell'acqua sul terreno perfettamente allineate anche su quello da noi generato.

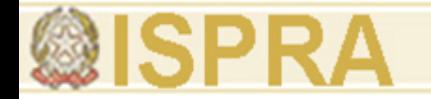

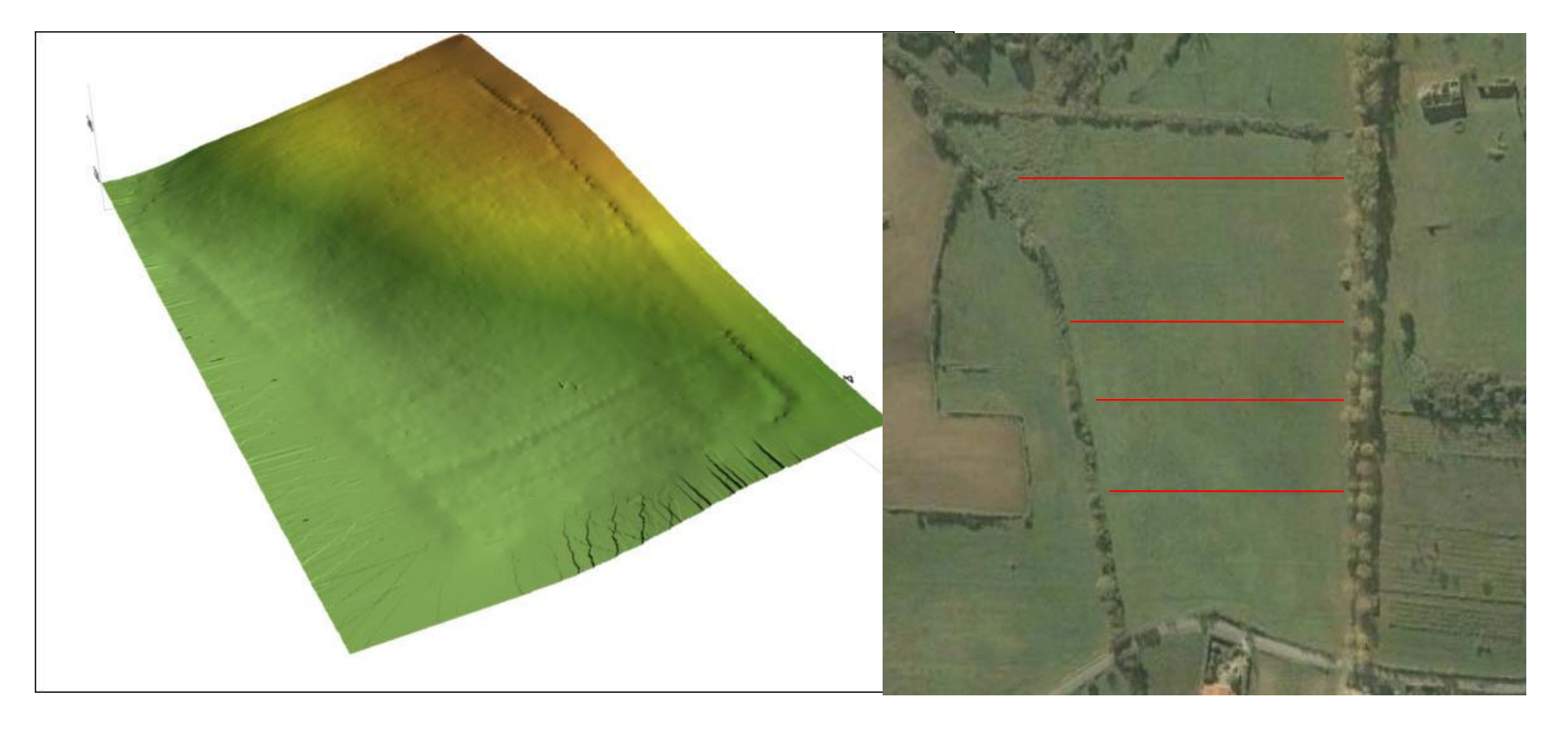

In fase di interpretazione del dato abbiamo avuto un ulteriore conferma che la metodologia aveva avuto esiti positivi mettendo a confronto il modello tridimensionale da noi generato con una foto da satellite dell'area. Si vedono molto chiaramente le linee orizzontali di scolo dell'acqua sul terreno perfettamente allineate anche su quello da noi generato.

**Autore (Arial 14 punti, corsivo)** GICA VILLAMAGNA

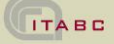

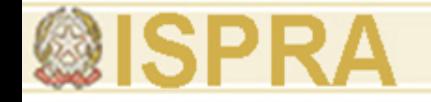

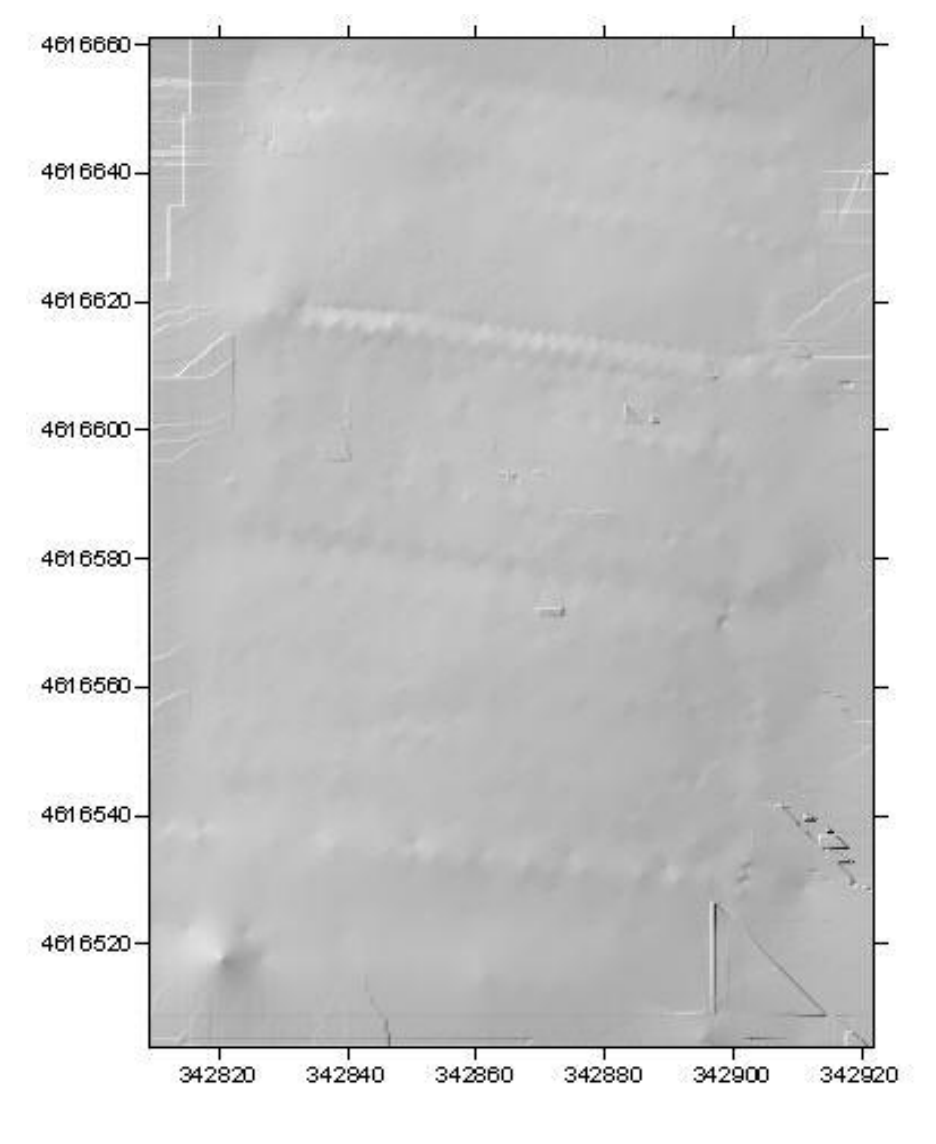

Con la funzione *shaded* è ben visibile questa diversità tra le zone corrispondenti ai vari terrazzi.

\* *Vedi nota 24*

DEM dell'area con i terrazzi sul quale è stato sovrapposto il rilievo dei punti.

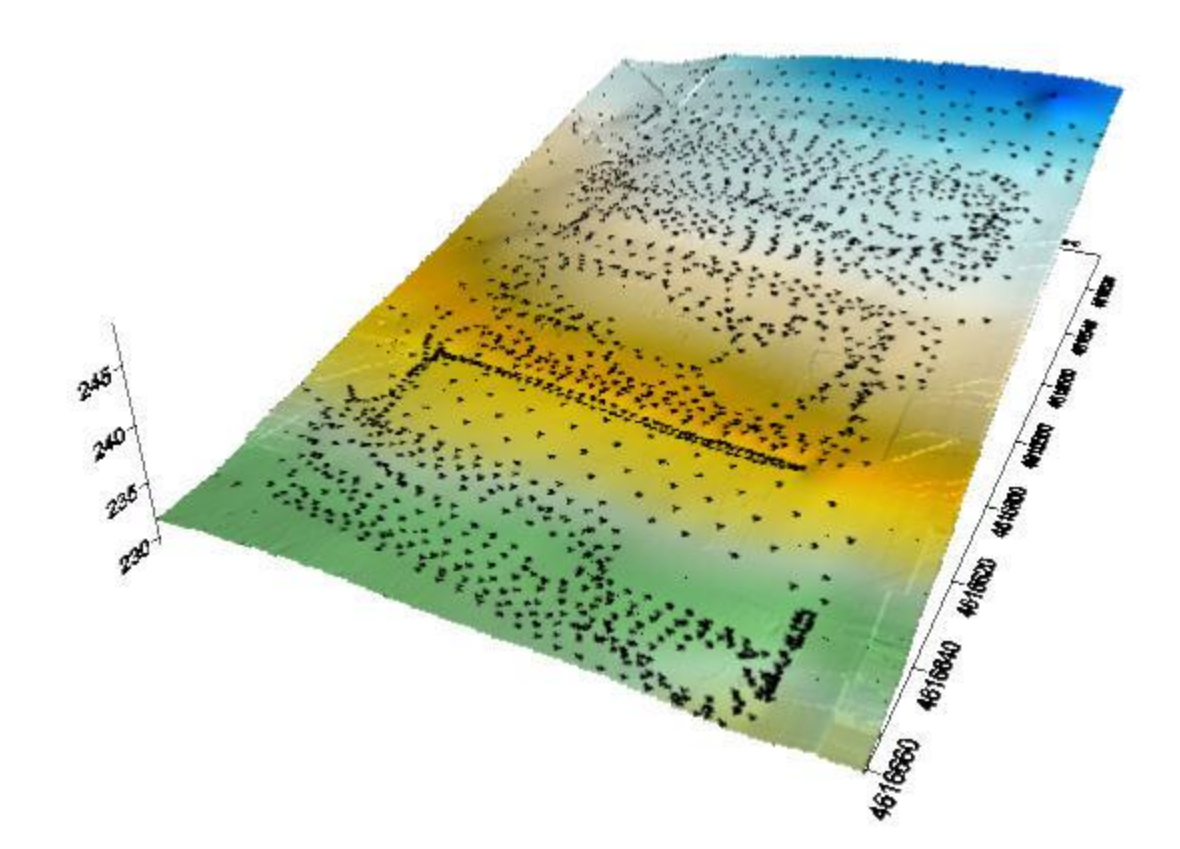

\* *Vedi nota 25*

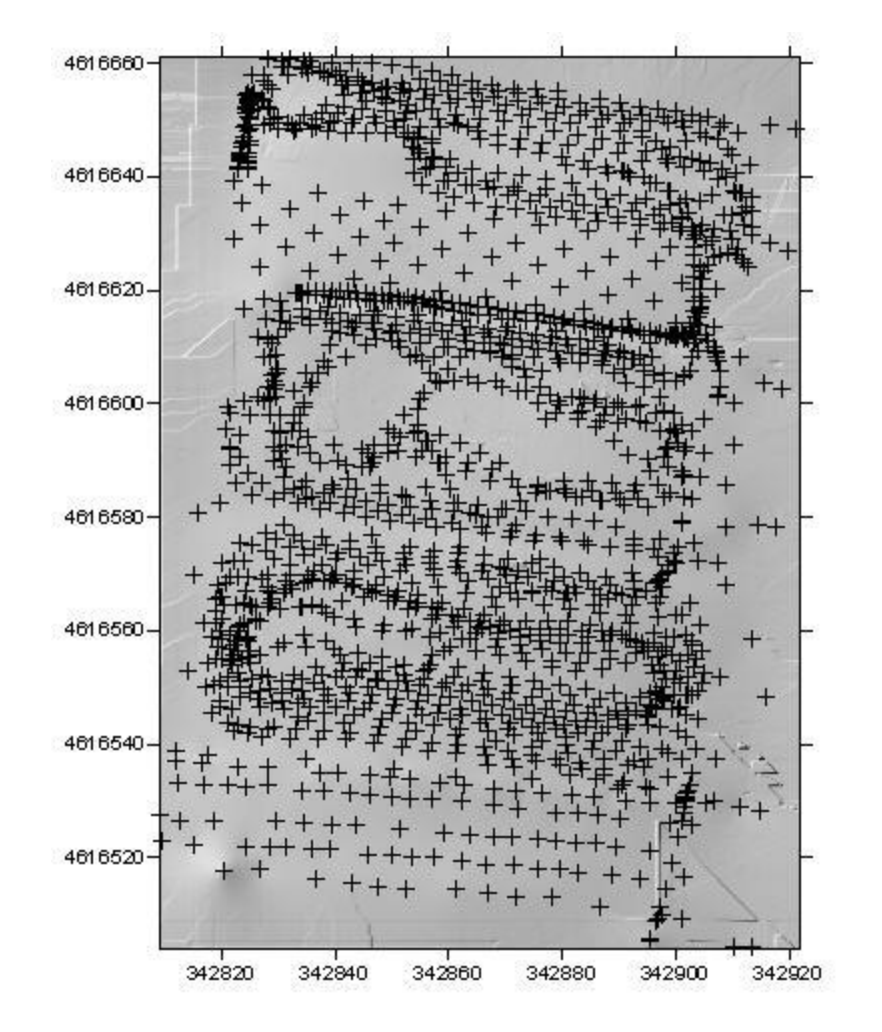

*Shaded* con i punti rilevati sovrapposti in cui si evidenzia molto bene il lavoro integrato tra stazione totale e Gps in modalità cinematica. Le zone non coperte dai punti corrispondono ad aree di difficile accesso o dove il Gps non aveva un buon numero di satelliti.

\* *Vedi nota 26*

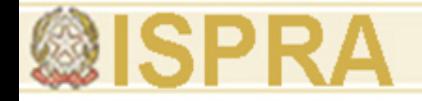

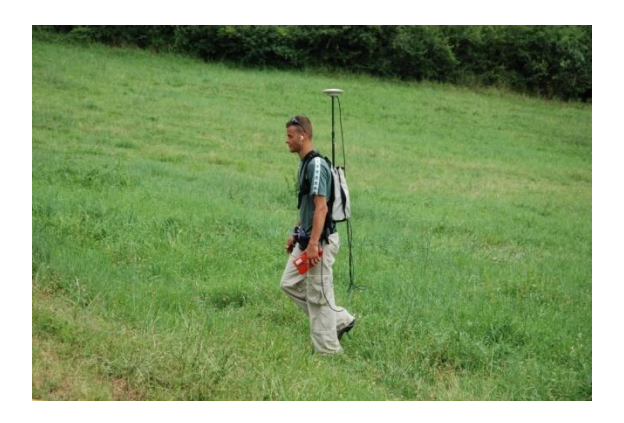

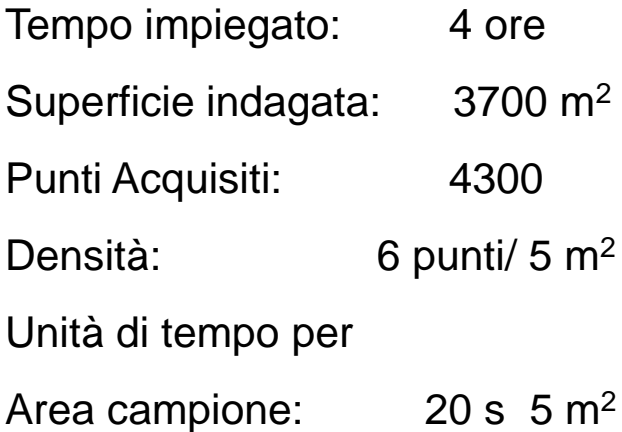

## Cinematico a piedi<br>
Cinematico Land Rover

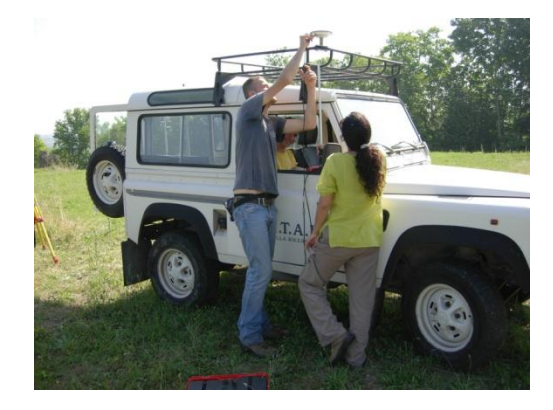

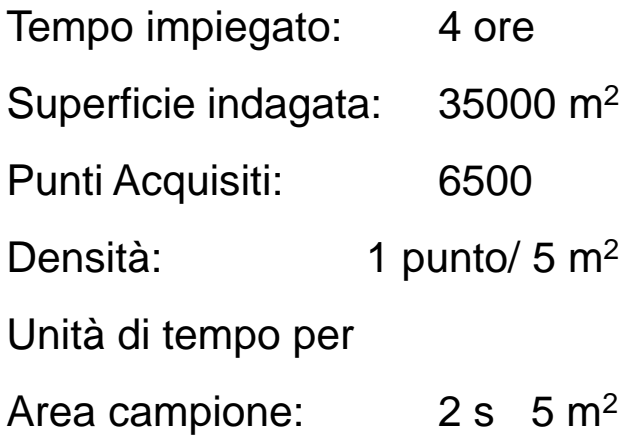

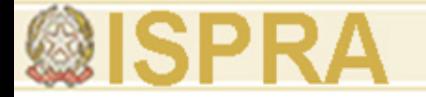

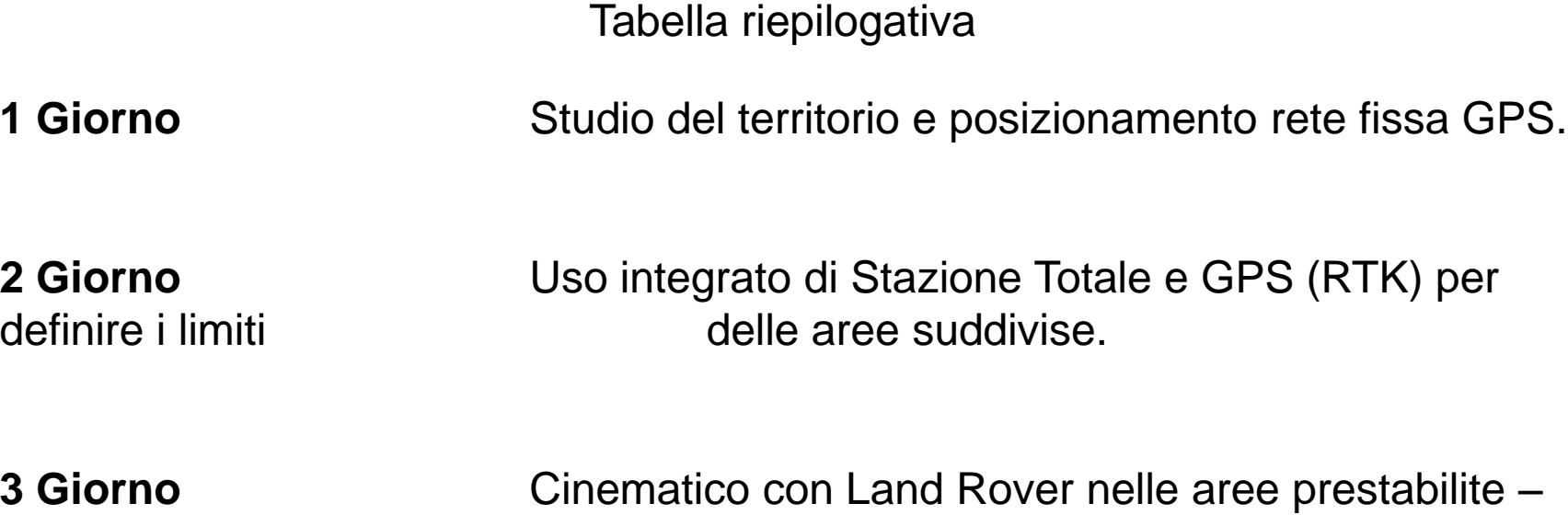

Rilievo stazione **the contract editibility** totale degli edifici più importanti.

**4 Giorno** Cinematico Land Rover – Stazione totale per coprire le zone di poca visibilità.

un'area specifica.

**5 Giorno** Cinematico Land Rover – Cinematico Andrea su

Totale giorni lavorativi sul campo: **5 GIORNI**

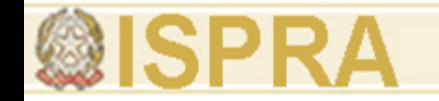

# **NOTE**

\* *1.* Immagine Google Earth.

\* *2*. Immagine presa da progetto pilota Petra Medievale, MIUR-MAE-Università di Firenze-CNR-ITABC.

\* *3.* Immagine presa da progetto pilota Petra Medievale*,* MIUR-MAE-Università di Firenze-Cnr-ITABC.

\* *4*. Immagine presa da progetto pilota Petra Meidevale, MIUR-MAE-Università di Firenze-CNR-ITABC.

\* *5.* Immagine presa da progetto pilota Petra Medievale, MIUR-MAE-Università di Firenze-CNR-ITABC.

\* *6*. Immagine Google Earth di Villamagna.

\* *7. "Tecniche speditive per la ricostruzione tridimensionale dell'area archeologica di Villamagna",* in Archeologia e Calcolatori 18, 2007*.*

\* *8. "Tecniche speditive per la ricostruzione tridimensionale dell'area archeologica di Villamagna",* in Archeologia e Calcolatori 18, 2007.

\* *9. "Tecniche speditive per la ricostruzione tridimensionale dell'area archeologica di Villamagna",* in Archeologia e Calcolatori 18, 2007.

\* *10.* Immagine Google Earth di Villamagna.

\* *11. "Tecniche speditive per la ricostruzione tridimensionale dell'area archeologica di Villamagna",* in Archeologia e Calcolatori 18, 2007.

\* *12. "Velocità di acquisizione, complessità nell'elaborazione: dal GPS alle nuvole di punti",* in Atti del Workshop (Foggia 6-7 Giugno 2008).

\* *13.* Immagine Google Earth di Villamagna.

\* *14. "Tecniche speditive per la ricostruzione tridimensionale dell'area archeologica di Villamagna",* in Archeologia e Calcolatori 18, 2007.

\* *15.* Immagine presa dal progetto di Villamagna in collaborazione con il CNR-ITABC e la Dott.ssa E. Fentress dell' University of Pennsylvania.

\* *16. "Tecniche speditive per la ricostruzione tridimensionale dell'area archeologica di Villamagna",* in Archeologia e Calcolatori 18, 2007.

\* *17.* Immagine presa dal progetto di Villamagna in collaborazione con il CNR-ITABC e la Dott.ssa E. Fentress *dell'* University of Pennsylvania.

\* *18. "Tecniche speditive per la ricostruzione tridimensionale dell'area archeologica di Villamagna",* in Archeologia e Calcolatori 18, 2007.

\* *19. "Velocità di acquisizione, complessità nell'eaborazione: dal GPS alle nuvole di punti",* in Atti del Workshop (Foggia 6-7 Giugno 2008).

\* *20. "Velocità di acquisizione, complessità nell'elaborazione: dal GPS alle nuvole di punti"*, in Atti del Workshop (Foggia 6-7 Giugno 2008).

\* *21.* Foto aerea georeferenziata.

\* *22. "Tecniche speditive per la ricostruzione tridimensionale dell'area archeologica di Villamagna",* in Archeologia e Calcolatori 18, 2007.

\* *23.* Immagine presa dal progetto di Villamagna in collaborazione con il CNR-ITABC e la Dott.ssa E. Fentress *dell'* University of Pennsylvania.

\* *24.* Immagine presa dal progetto di Villamagna in collaborazione con il CNR-ITABC e la Dott.ssa E. Fentress *dell'* University of Pennsylvania *.*

\* *25.* Immagine presa dal progetto di Villamagna in collaborazione con il CNR-ITABC e la Dott.ssa E. Fentress *dell'* University of Pennsylvania.

\**26.* Immagine presa dal progetto di Villamagna in collaborazione con il CNR-ITABC e la Dott.ssa E. Fentress *dell'* University of Pennsylvania.